## **TUGAS AKHIR**

## **APLIKSI INVENTARISASI OBAT PADA PUSKESMAS**

Diajukan sebagai salah satu syarat untuk memperoleh gelar Ahli Madya Jurusan Sistem Informasi Program Diploma

# **Disusun Oleh : Mikha Meriandika Tambunan 068016013**

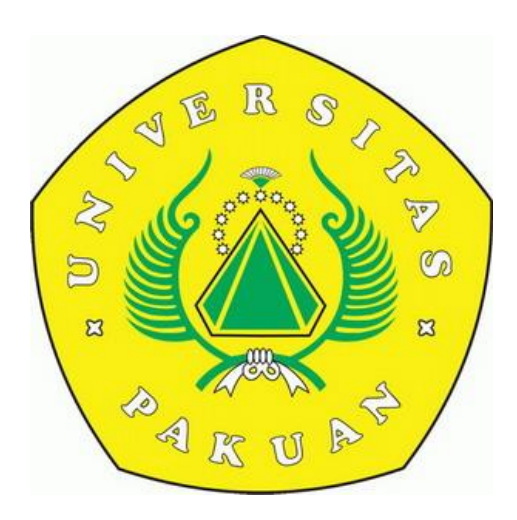

**PROGRAM STUDI SISTEM INFORMASI PROGRAM DIPLOMA III UNIVERSITAS PAKUAN BOGOR 2019**

# **HALAMAN PENGESAHAN**

Judul : Aplikasi Inventarisasi Obat Pada Puskesmas Nama : Mikha Meriandika Tambunan NPM : 068016013

Mengesahkan,

Pembimbing Pendamping Pembimbing Utama

**Sufiatul Maryana M.Kom Lita Karlitasari, S.Kom., MMSI**

Mengetahui,

Ketua Program Studi Sistem Informasi Diploma – UNPAK

Direktur Program Diploma - UNPAK

**Lita Karlitasari, S.Kom., MMSI Dr. Tjut Awaliyah Zuraiyah, M. Kom** 

# **PERNYATAAN KEASLIAN KARYA TUGAS AKHIR**

Saya yang bertanda tangan dibawah ini :

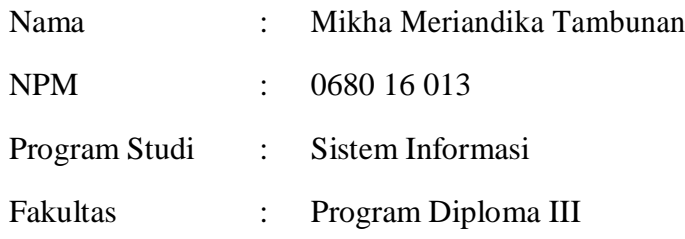

Dengan ini saya menyatakan bahwa:

Sejauh yang saya ketahui, karya tulis ilmiah ini bukan merupakan karya tulis yang pernah dipublikasikan atau sudah pernah dipakai untuk mendapatkan gelar Ahli Madya di Universitas lain, kecuali pada bagianbagian dimana sumber informasinya dicantumkan dengan cara referensi yang semestinya.

Demikian pernyataan ini saya buat dengan sebenar-benarnya. Apabila kelak dikemudian hari terdapat gugatan, penulis bersedia dikenakan sanksi sesuai dengan peraturan yang berlaku.

Bogor, Desember 2019

 **Mikha Meriandika. T**

# **DAFTAR RIWAYAT HIDUP**

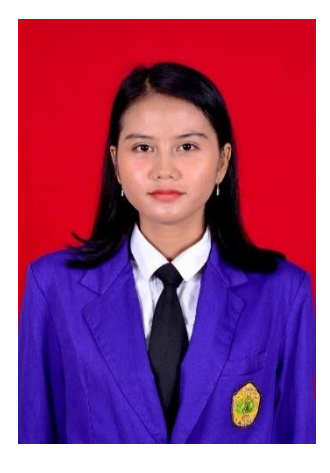

Penulis dilahirkan di Jakarta pada tanggal 15 Oktober 1997 dari pasangan Bapak Sihol Tambunan dan Ibu Tiorida Simamora (+) sebagai anak ke-4 dari 4 bersaudara

Penulis memulai pendidikan di Sekolah Dasar yang bertempat di SDN Negeri Cilodong 02, kemudian tahun 2010 masuk SMP Madani Depok dan Penulis adalah Alumni dari SMK Perintis 1 Depok pada tahun 2013.

Pada tahun 2016 penulis meneruskan pendidikan ke Universitas Pakuan Bogor, Program Studi D3 Sistem Informasi Fakultas Program Diploma III.

Penulis pernah melaksanakan praktek lapang di SMK Pakuan Bogor pada bulan Juli sampai Agustus 2019. Kemudian pada bulan November tahun 2019 penulis menyelesaikan penelitian dengan judul Aplikasi Inventarisasi Obat Pada Puskesmas

#### **RINGKASAN**

Mikha Meriandika Tambunan. Aplikasi Inventarisasi Obat Pada Puskesmas. Dibawah bimbingan Sufiatul Maryana, M.Kom dan Lita karlitasari, S.Kom., MMSI

Puskesmas adalah kemajuan teknologi sekarang ini sudah mulai merambah di semua bidang, baik itu ditingkat dasar maupun sampai tingkat tinggi. Salah satu instansi misalnya yaitu di bidang inventarisasi obat yang bertugas untuk pengecekan jenis obat, tangga expired, JKN, PKD, stock obat, tanggal masuk, stok keluaran obat, dan data obat penyimpanan.Untuk menyimpan data laporan obat hanya bisa mencetak aplikasi PDF. Data manual terdiri dari banyak data. Oleh karena itu penulis membuat suatu strategi dalam mengembangkan sistem informasi pengolahan data untuk membantu proses pembuatan laporan obat. Sistem ini akan dibangun dengan menggunakan bahasa pemprograman PHP dan MySQL untuk perancangan basis data, sublime text sebagai editor teks dan xampp v3.2.2 sebagai localhost.

#### **KATA PENGANTAR**

Puji syukur kehadirat Allah SWT, karena rahmat dan hidayah-Nya penulis dapat menyelesaikan proposal tugas akhir yang berjudul " Aplikasi Inventarisasi Obat Pada Puskesmas Berbasis Website".

Dalam penulisan proposal tugas akhir ini, penulis dengan senang hati ingin mengucapkan terima kasih yang sebesar-besarnya kepada :

- 1. Lita Karlitasari, S. Kom, MMSI selaku pembimbing utama dan Ketua Program Studi Sistem Informasi yang telah memberikan dorongan moril dan motivasi kepada penulis.
- 2. Sufiatul Maryana. M.kom selaku pembimbing pendamping yang telah memberikan bimbingan, dan pengarahan kepada penulis.
- 3. Kedua Orang Tua yang senantiasa memberikan dukungan baik moril maupun materil.
- 4. Rekan- rekan mahasiswa Diploma III Sistem Informasi yang telah memberikan semangat, dukungan serta bantuannya kepada penulis dalam penulisan selama ini.

Laporan yang telah disusun ini masih jauh dari sempurna, oleh sebab itu penyusunan sangat mengaharapkan adanya saran dan kritik yang membangun dari seluruh pihak sebagai bahan pembelajaran bagi penyusunan. Semoga Tuhan membalas kebaikan dan ketulusan semua pihak yang telah membantu penyusun dalam menyelesaikan Laporan Proposal Penelitian ini dengan sebaik-baiknya.

Bogor, Desember 2019

Penyusun

## **DAFTAR ISI**

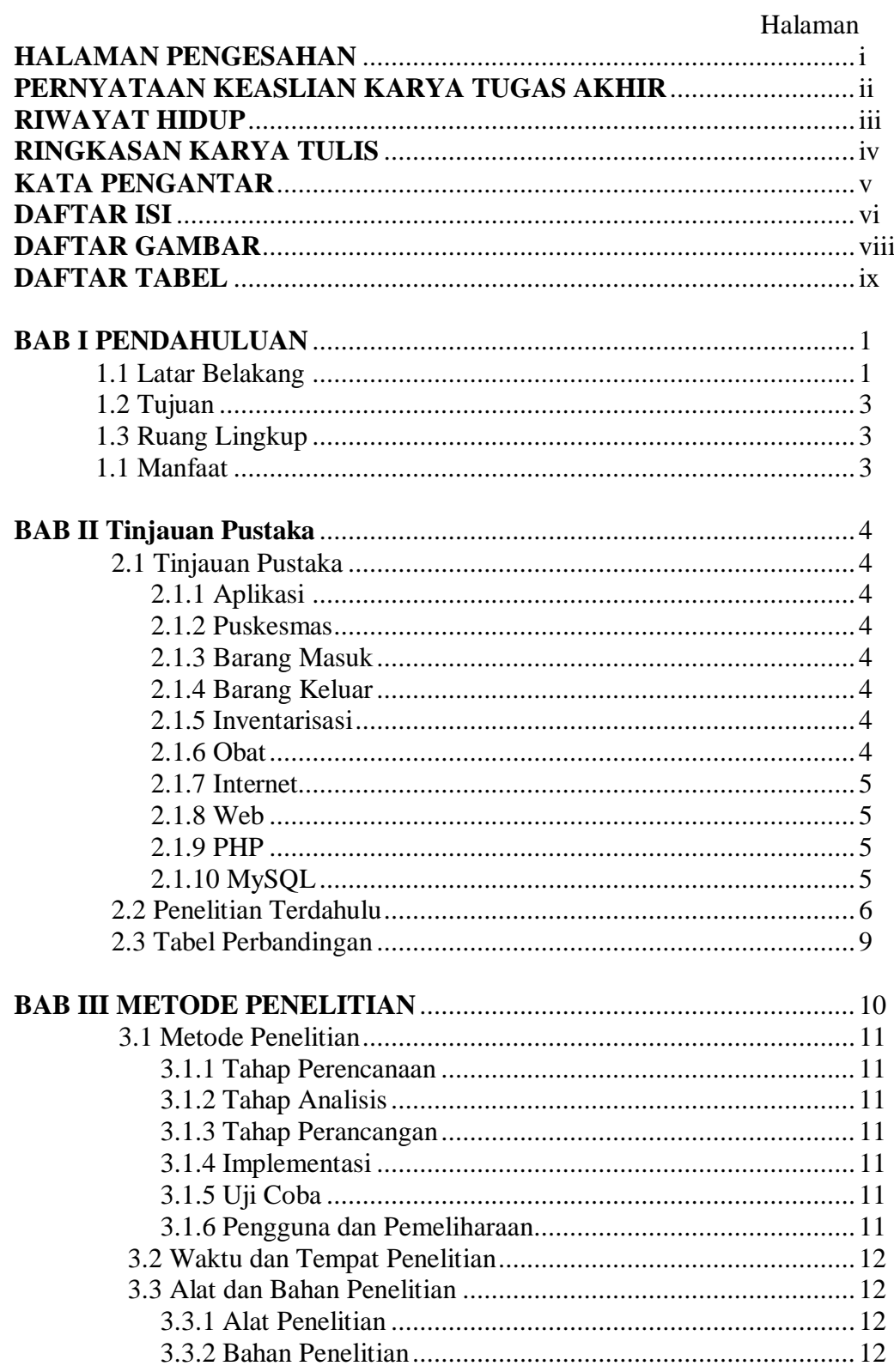

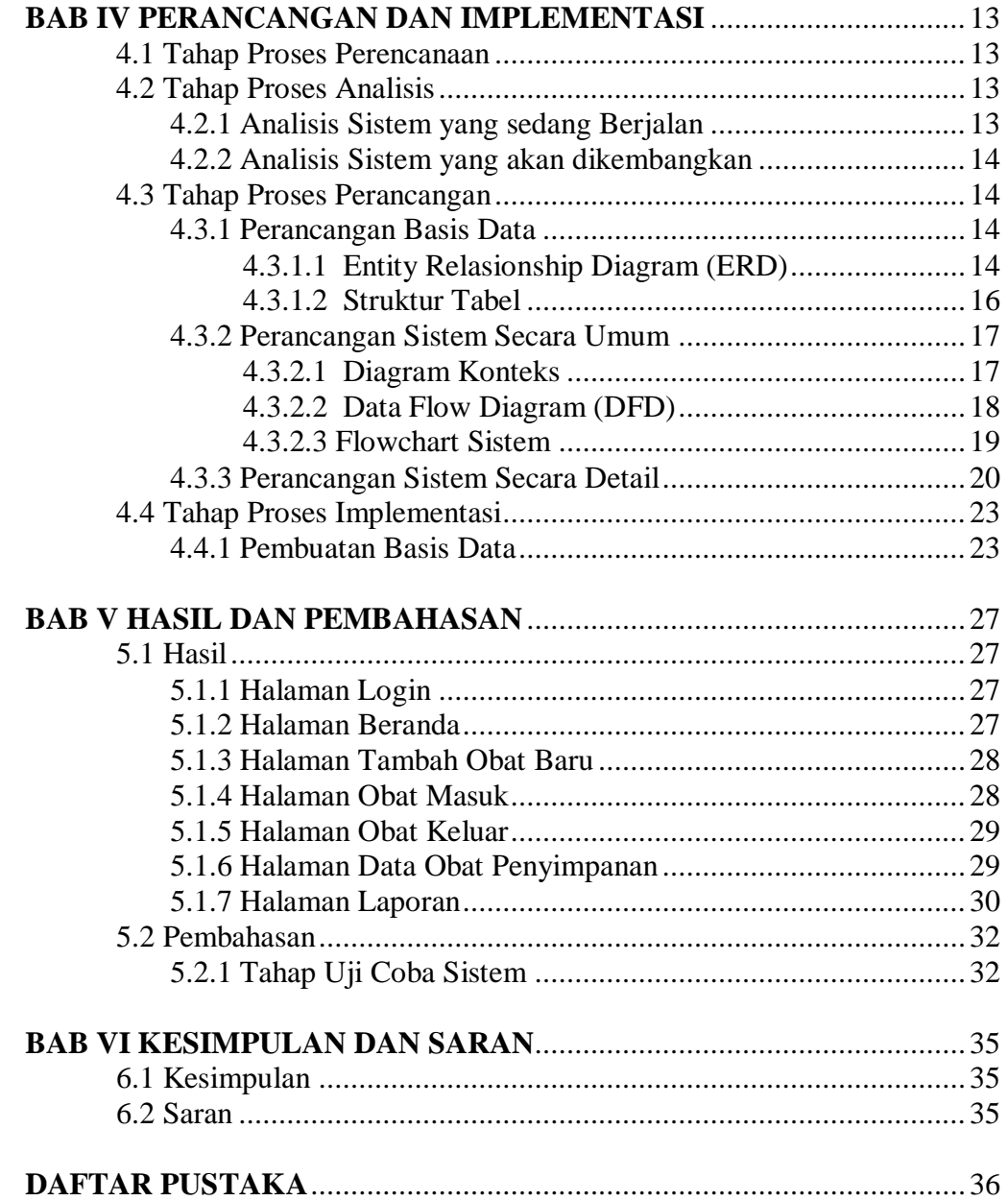

## **DAFTAR GAMBAR**

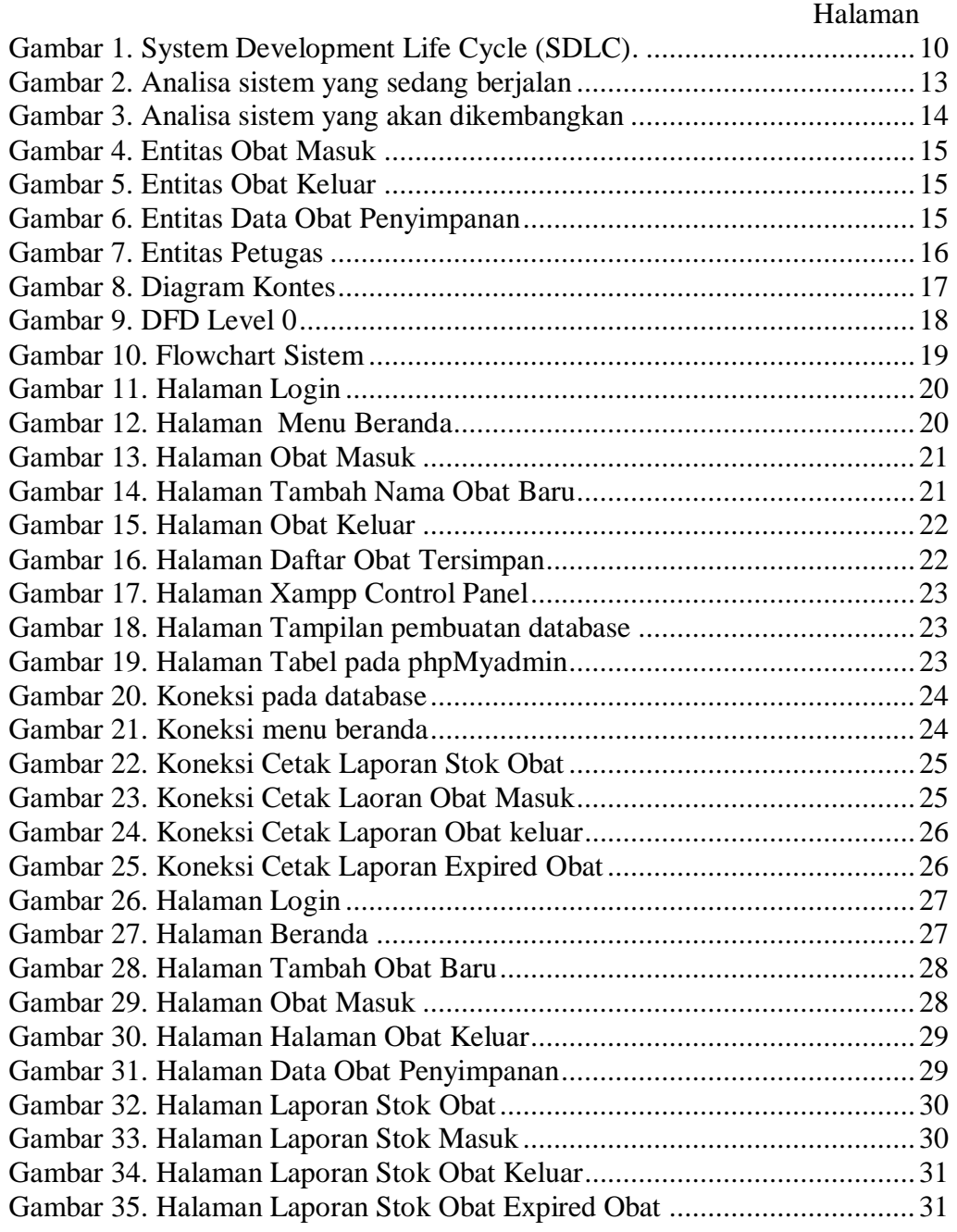

## **DAFTAR TABEL**

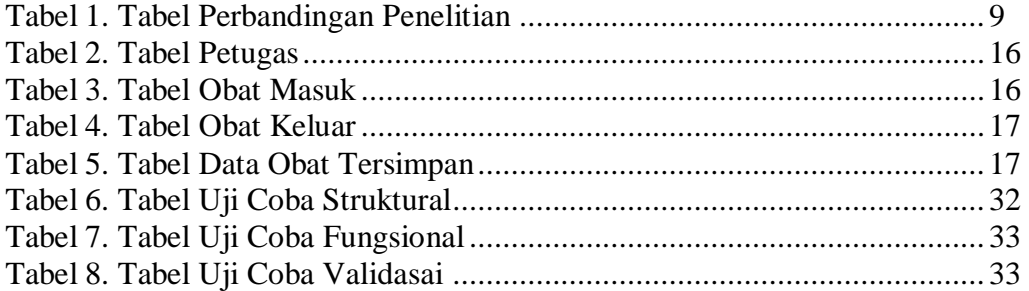

#### **BAB I PENDAHULUAN**

#### **1.1 Latar Belakang**

Kemajuan teknologisekarang inisudah mulai merambah di semua bidang, baik itu di tingkat dasar maupun sampai tingkat tertinggi. Begitu juga dalam proses data dan informasi obat, yang memiliki peranan penting dalam kebutuhan bagi setiap perusahan maupun instansi apapun. Salah satu instansi misalnya yaitu di bidang inventarisasi obat yang bertugas untuk pengecekan jenis obat, tanggal expired, stock obat, tanggal masuk dan stok keluaran obat, data obat penyimpanan. Dimana kebutuhan masyarakat yang paling sering terjadi yaitu dibidang pengobatan kesehatan masyarakat, dapat dilihat dari pelayanan yang paling dekat dengan masyarakat.

Puskesmas tidak akan terlepas dari kebutuhan obat yang dibutuhkan oleh masyarakat di wilayah kerja pukesmas. Perencanaan obat di puskesmas baru Sebatas permintaan yang stok persediaan obat tanpa memperhitungkan peresepan obat serta pola penyakit yang terjadi di masyarakat. Penyimpanan obat juga merupakan faktor yang penting dalam pengelolaan obat di puskesmas karena dengan penyimpanan yang baik dan benar akan dengan mudah dalam pengambilan obat dan lebih efektif (Rahmat 2015). Tapi puskesmas penyimpanan obatnya tidak disusun rapi atau tidak tersusun secara alfabetis. Permintaan obat untuk mendukung pelayanan obat di Puskesmas kepada kepala Dinas kesehatan dengan menggunakan format laporan pemakaian dan lembar permintaan obat. Penerimaan dan pemeriksaan obat merupakan salah satu kegiatan pengadaan obat yang diterima sesuai dengan jenis dan jumlah serta sesuai dengan dokumen yang menyertainya. Penerimaan dan Pemeriksaan merupakan suatu rangkaian kegiatan pada penerimaan obat baik dari pemasuk maupun dari unit pengelola obat. Pemeriksaan obat dilakukan dengan memperhatikan jumlah obat, keadaan fisik obat dan tanggal kadaluarsa obat. Hal ini dilakukan agar jenis, jumlah dan mutu obat dapat dilihat langsung. Petugas penerimaan obat bertanggung jawab atas pemeriksaan fisik, penyimpanan, pemakaian, pemeliharaan obat berikut kelengkapan catatan yang menyertainnya. Petugas penerima wajib melakukan pengecekan terhadap obat yang diserah terima, meliputi kemasan, jenis dan jumlah, bentuk sediaan obat sesuai dengan isi dokumen, dan ditandai tangani oleh petugas penerima serta diketahui oleh kepala puskesmas. Petugas penerima dapat menolak apabila terdapat kekurangan dan kerusakan obat. Setiap penambahan obat, dicatat dan dibukukan pada buku penerimaan obat.

Beberapa penelitian yang dilakukan sebelumnya yaitu, penelitian yang dilakukan oleh Diah puspitasari (2017), yang berjudul Sistem Informasi Persediaan Obat berdasarkan web pada Klinik dan Apotek Hermoni Karawang Bertujuan merancang atau membuat program aplikasi pengolahan data persediaan obat pada klinik dan apotik Hermantoni berbasis web untuk mempermudah dan mempercepat proses pencarian obat yang masih tersedia di klinik dan apotik hermantoni. Serta dapat mengurangi kesalahan dalam pembuatan laporan persediaan obat dan meningkatkan keakuratan proses persediaan obat. Dalam melakukan transaksi persediaan obat masih dilakukan secara manual dan sangat tidak efektif sehingga klinik dan apotek hermantoni menghadapi beberapa kendala baik dari user maupun dari pasien yang ingin melihat obat-obat yang tersedia sampai dengan pimpinan yang ingin mengetahui jumlah penjualan dan stok yang ada. Permasalahan yang ada pada klinik dan apotek hermantoni khususnya dalam menangani transaksi persediaan obat adalah pencatatan transaksi persediaan masih dilakukan secara manual dan penyusunan laporan hanya dicatat pada kertas serta tidak tersusun secara rapih. Sistem yang dirancang ini adalah sistem informasi persediaan obat pada klinik dan apotek hermantoni cibubur. Sistem ini dapat memberikan beberapa kelebihan dibandingkan dengan pengolahan informasi dan pengelolaan data persediaan obat pada klinik dan apotek hermantoni cibubur ini dapat membantu mempermudah dan pengolahan data persediaan obat.

Penelitian yang dilakukan oleh Muhammad Faisal (2016), yang berjudul Sistem Informasi Informasi Persediaan ObatBerbasis Web Pada Apotek Madina Sentul Bogor bertujuan untuk membantu petugas apotek dalam melakukan pendataan obat keluar dan masuk kedalam apotek serta akan mempermudah pencarian stok obat dan data obat yang sudah kadaluarsa.

Penelitian yang dilakukan oleh Dedy Rahman Prehanto(2012), yang berjudul Rancang Bangun Sistem Informasi Inventarisasi Peralatan Dan Bahan Laboratorium Berbasis Web bertujuan untuk bermanfaat bagi teknisi, kasublah, dan kala buntuk menginventarisasi peralatan dan bahan laboratorium yang rusak, hilang, dan berpindah dari satu laboratorium kelaboratorium yang lain secara mudah lebih efektif, karena telah memiliki sistem inventarisasi barang dan bahan laboratorium berbasis web.

Penelitian yang dilakukan oleh Prasetyo Adi Nugroho (2014), yang berjudul Pemanfaatan Teknologi *BARCODE*berbasis Client Server Untuk Inventarisasi Barang Pada SMA Negeri 2 Demak bertujuan untuk mempermudah kinerja bagian inventarisasi, dalam hal pendataan barang. Diharapkan system ini dapat membantu instansi tersebut dalam mengambil keputusan yang berguna bagi SMA Negeri 2 Demak.

Penelitian yang dilakukan oleh Helisa (2016), yang berjudul Sistem Informasi Distribusi Obat Puskesmas Pada Gudang Berbasis web bertujuan mendistribusikan obat-obatan ke 23 puskesmas yang berada dalam wilayah kabupaten banjar. Selama ini proses pengelolaan data seperti data pencatatan stok obat, data penerimaan obat, data pendistribusikan obat dan data bon obat masih berupa microsoft excel, sehingga perhitungan stok obat masih dilakukan secara manual, data stok obat tidak bisa diakses secara real time dan juga harus melakukan perhitungan stok terlebih dahulu untuk mengetahui stok yang ada. Masing-masing puskesmas memberikan laporan pemakaian dan lembar permintaan obat (LPLPO) setiap bulannya ke gudang farmasi, baru setelah itu gudang farmasi akan mempersiapkan obat yang kemudian akan di distribusikan ke masing-masing. Namun dengan jarak puskesmas yang jauh, LPLPO dari puskesmas tidak bisa diterima secara cepat sehingga mempengaruhi jadwal distribusikan obat. Dengan adanya web, maka pemesanan obat (LPLPO) telah dapat dilakukan secara online, sehingga dapat menghemat waktu dan biaya.

Pengolahan data yang dilakukan secara manual, akan menyebabkan proses memakan waktu lama dan tidak terkendali dengan baik, selain itu juga tingkat kecepatan akses data (laporannya) jika dibutuhkan sewaktu-waktu akan terjadi terlambat. Sedangkan pengolahan data yang dilakukan secara komputerisasi memerlukan tenaga yang lebih sedikit dibandingkan dengan proses yang dilakukan secara manual khususnya pada pengecekan tanggal kadaluarsa yang sering menyebabkan terjadinya penumpukan data obat dan kesalahan dalam transaksi pemesanan, pencatatan data obat maupun pembuatan laporan - laporan dan juga waktu yang pengguna sistem manual dalam pengolahan data tersebut. Selain itu waktu dan tenaga yang diperlukan semakin banyak. Sementara dengan volume barang inventarisasi yang cukup banyak, telah menimbulkan berbagai masalah dari pelayanan sehari hari terutama dalam menangani data inventarisasi untuk mengantisipasi perkembangan dan makin banyak data yang diolah serta makin kompleksnya kebutuhan akan informasi komputer untuk menangani pengolahan data, maka diperlukan suatu system untuk membantu dalam pengolahan data. Sesuai dengan fungsi komputer yaitu: "mengotomatisasi setiap pekerjaan yang bersifat rutinitas."

Berdasarkan permasalahan tersebut di atas, maka solusi yang akan dikembangkan adalah: Bagaimana perancangan aplikasi inventarisasi obat pada puskesmas dapat lebih efesien dan efektif dibanding sistem manual. Sehingga di rasa perlu untuk di buat sebuah aplikasi inventarisasi obat berbasis web.

## **1.2 Tujuan**

Tujuan dari penelitian ini adalah untuk membangun aplikasi inventarisasi obat Pada Puskesmas.

## **1.3 Ruang Lingkup**

Adapun ruang lingkup pada aplikasi inventarisasi obat pada Puskesmas Pabuaran Indah Kabupaten Bogor meliputi untuk penginputan obat masuk, obat keluar, data obat penyimpanan, dan pencetakan laporan.

## **1.4 Manfaat Penelitian**

Adapun manfaat dari adanya aplikasi ini adalah

- 1. Tersedianya Informasi inventarisasi obat yang cepat, akurat dan tepat waktu.
- 2. Mempermudah bagian petugas dalam mengontrol inventarisasi obat.
- 3. Memudahkan hasil pemasukan dan meningkatkan mutu serta kualitas kinerja yang baik tanpa banyak membuang waktu dan biaya.
- 4. Mempermudah kepala puskesmas untuk melihat hasil laporan dari petugas.
- 5. Menghasilkan laporan mengenai inventarisasi obat yang akurat sehingga dalam pengambilan keputusan dan evaluasi dapat dilakukan secara cepat dan mudah

## **BAB II TINJAUAN PUSTAKA**

## **2.1 Tinjauan Pustaka**

## **2.1.1 Aplikasi**

Aplikasi adalah penerapan, penggunaan atau penambahan. Dari pengertian diatas, dapat disimpulkan bahwa aplikasi merupakan software yang berfungsi untuk melakukan berbagai bentuk pekerjaan atau tugas-tugas tertentu seperti penerapan, penggunaan dan penambahan data (Anisyah, 2000).

## **2.1.2 Puskesmas**

Puskesmas adalah asuatu unit pelaksana fungsional yang berfungsi sebagai pusat pembangunan kesehatan, pusat pembinaan peran serta masyarakat dalam bidang kesehatan serta pusat pelayanan kesehatan tingkat pertama yang menyelenggarakan kegiatannya secara menyeluruh terpadu yang berkesinambungan pada suatu masyarakat yang bertempat tinggal dalam suatu wilayah tertentu (Azwar, 2010).

## **2.1.3 Barang Masuk**

Barang masuk adalah menambahkan barang masuk ataupun menerima barang untuk ditempatkan pada tempatnya (Koher, 2008).

## **2.1.4 Barang Keluar**

Barang Keluar adalah Mengurangi barang ataupun mengeluarkan barang yang tidak bisa dipakai atau tidak diproduksi lagi (Handoko, 2009).

## **2.1.5 Inventarisasi**

Investarisasi adalah kegiatan melaksanakan pengurusan, penyelenggaraan, pengaturan, pencatatan dan pendafataran barang inventaris atau hak milik. Sedangkan daftar barang inventaris atau hak milik adalah suatu dokumen berharga yang menunjukkan sejumlah barang milik organisasi dan dikuasai pimpinan organisasi yang berada di sub bagian-bagian, baik yang bergerak maupun yang tidak bergerak (Adhi, 2008)

- a. *Barang Habis Pakai* : merupakan barang-barang yang digunalam dalam pelaksanaan belajar mengajar di sekolah atau madrasah dengan masa palkai kurang dari satu tahun. Contoh : Kapur tulis, ATK, dan lain-lain.
- b. *Barang Tidak Habis Pakai* : barang-barang yang memiliki masa pakai lebih dari satu tahun dan dapat digunakan berulangkali. Barang-barang jenis dicatat sebagai barang milik daerah yang dikuasakan penggunaanya kepada sekolah atau madrasah, dan merupakan bagian dari aset daerah yang tercatat dalam neraca keuangan daerah.

## **2.1.6 Obat**

Obat adalah bahan atau panduan yang dimaksudkan untuk mendapatkan diagnose, mencengah, menghilangkan, menyembuhkan gejala penyakit, kelainan badan atau rohaniah pada manusia atau hewan untuk memperoleh bahan atau bagian tubuh manusia (Ansel, 2001).

## **2.1.7 Internet**

Internet adalah merupakan singkatan atau kependekan dari *international network,* yang didefinisikan sebagai suatu jarigan komputer yang sangat besar, dimana jaringan computer terdiri dari beberapa jaringan-jaringan kecil yang saling terhubung satus ama lain. Lebih lanjut dijelaskan pula, jaringan komputer yang sangat besar ini bias mencakup jaringan seluruh dunia (Oetomo, 2017).

## **2.1.8 Web**

Web atau situs dapat diartikan sebagai kumpulan halaman yang digunakan untuk menampilkan informasi teks, gambar diam atau gerakan imasi suara, dan atau gabungan dari semuanya, baik yang bersifat statis maupun dinamis yang membentuk satu rangkaian bangunan yang saling terkait, yang masing-masing dihubungkan dengan jaringan-jaringan halaman (Sutarman, 2013).

## **2.1.9 PHP**

"PHP adalah pemprograman *interpreter* yaitu proses penerjamahan baris kode sumber menjadi kode mesin yang di mengerti computer secara langsung pada baris kode di jalankan". Php disebut juga pemprograman *Server Side Programming*, hal ini dikarenakan seluruh prosesnya dijalankan pada *server*.

PHP adalah suatu Bahasa dengan hak cipta terbuka atau yang juga dikenal dengan open source yaitu pengguna data mengembangkan kode-kode fungsi sesuai kebutuhannya (Sibero, 2011).

## **2.1.10 MySQL**

"MySQL merupakan perangkat lunak yang digunakan untuk membangun database yang sering digunakan di lingkungan linux. MySQL merupakan software open source yang berarti free untuk digunakan. Selain di lingkungan linux, MySQL juga tersedia di lingkungan windowns" (Sulhan, 2007).

# **2.2 Penelitian Terdahulu**

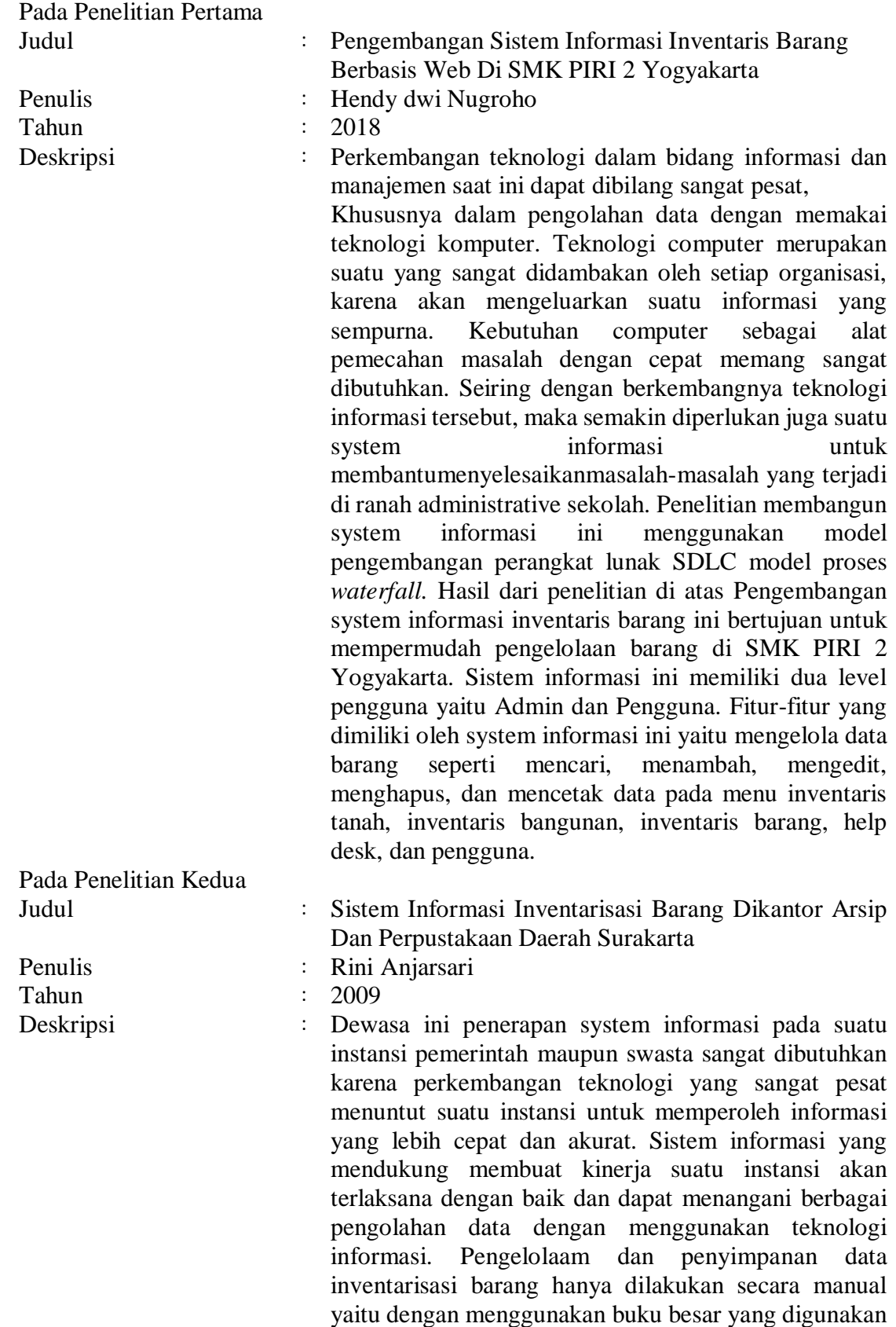

untuk mencatat barang-barang yang ada. Semua keterangan mengenai barang inventaris kantor dicatat dalam suatu buku besar, sehingga untuk catatan barangbarang ditahun-tahun sebelumnya sebagai sudah tidak ada lagi karena pengelolaan yang digunakan masih sangat sederhana. Penelitian membangun system informasi ini menggunakan model pengembangan perangkat lunak SDLC model proses *waterfall.* Hasil dari penelitian diatas Membantu mempermudah pengolahan data inventarisasi berbasis komputer yang sistematis dan ter arah, sehingga mampu kinerja Kantor Arsip dan Perpustakaan Daerah Surakarta menjadi lebih cepat, efektif dan efisien. Disamping itu dengan adanya system inventarisasi barang dapat merubah system inventarisasi barang dari manual menjadi system inventarisasi barang yang komputerisasi. Dengan demikian maka pengolahan dan penyimpanan data barang yang ada menjadi lebih mudah dan akurat.

Pada Penelitian Ketiga

Tahun : 2017

Judul : Analisis Dan Perancangan Sistem Informasi Persediaan Obat Pada Puskesmas Payo Selincih Jambi Berbasis Destop

Penulis : Riskia Rahma Wardani

Deskripsi : Perkembangan teknologi informasi saat ini berkembang sangat pesat, seiring dengan penemuan dan perkembangan ilmu pengetahuan di bidang informasi seperti sistem informasi yang terkomputerisasi. Penerapan system informasi yang terkomputerisasi sudah hamper digunakan dalam segala bidang tidak terkecuali pada puskesmas. Pada saat ini Puskesmas Payo Selincah Jambi dalam pengolahan data persediaan obat, penerimaan obat, pemakaianobat, pendistribusianobat dan permintaan obat masih dilakukan dengan cara manual, yaitu dengan melakukan pencatatan setiap hari pada kartu stok. Kemudian data obat dari kartu stok direkap dan dibuatkan LPLPO (Laporan Pemakaian Dan Lembar Permintaan Obat) menggunakan Microsoft Excel untuk melakukan permintaan obat keInstalasi Farmasi Kota Jambi. Dengan adanya proses seperti ini asisten apoteker mengalami kesulitan seperti mengakibatkan kesalahan dalam perhitungan stok obat, mempersulit pengecekan persediaan obat, mengakibatkan lamanya pembuatan laporan dan adanya dokumen yang hilang karena proses pengarsipan data yang seadanya dan belum menggunakan database. Metodologi yang digunakan terhadap masalah yang terjadi adalah menggunakan

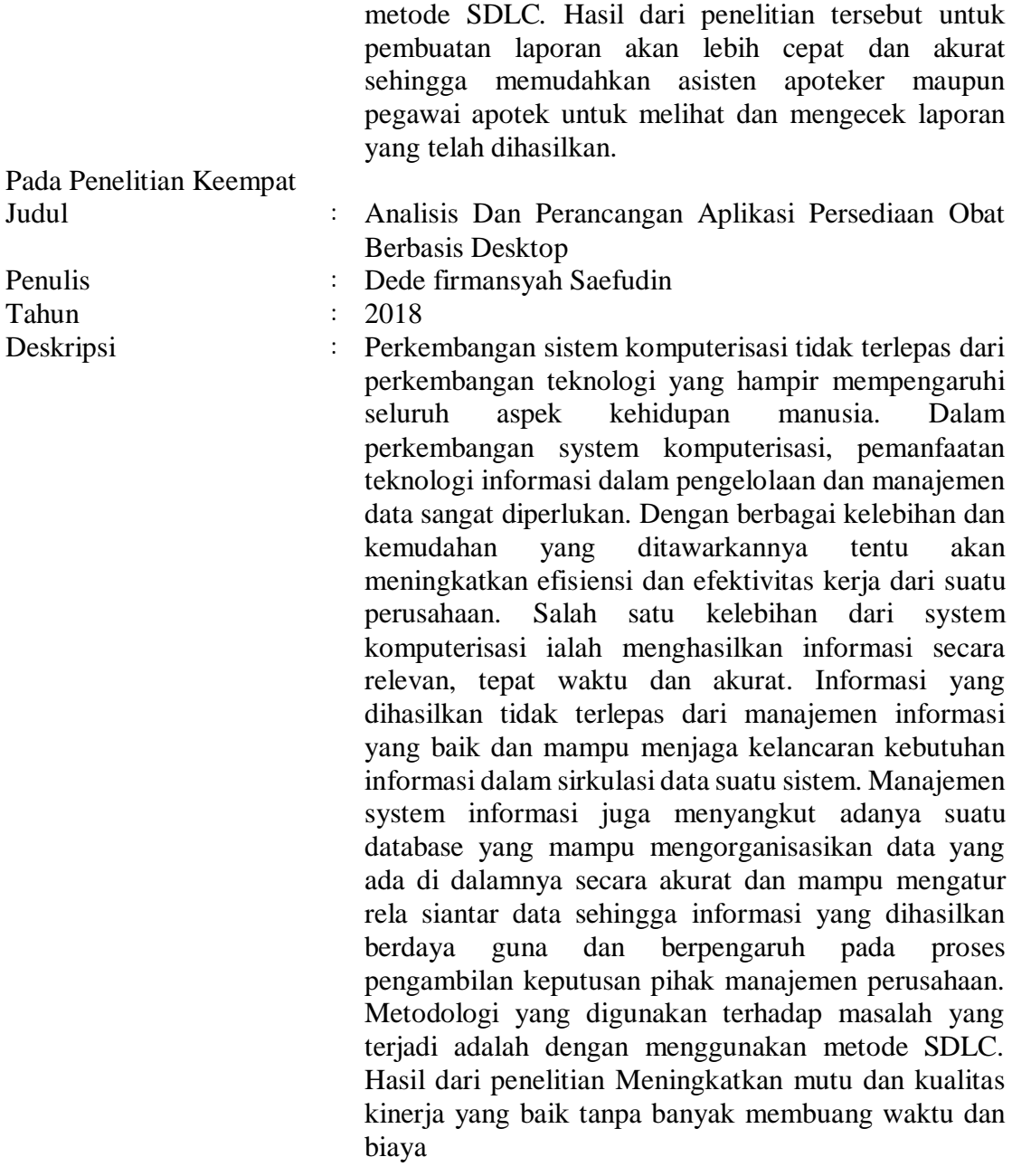

|  | 2.3 | <b>Tabel Perbandingan</b> |
|--|-----|---------------------------|
|--|-----|---------------------------|

Tabel 1. Tabel Perbandingan Penelitian

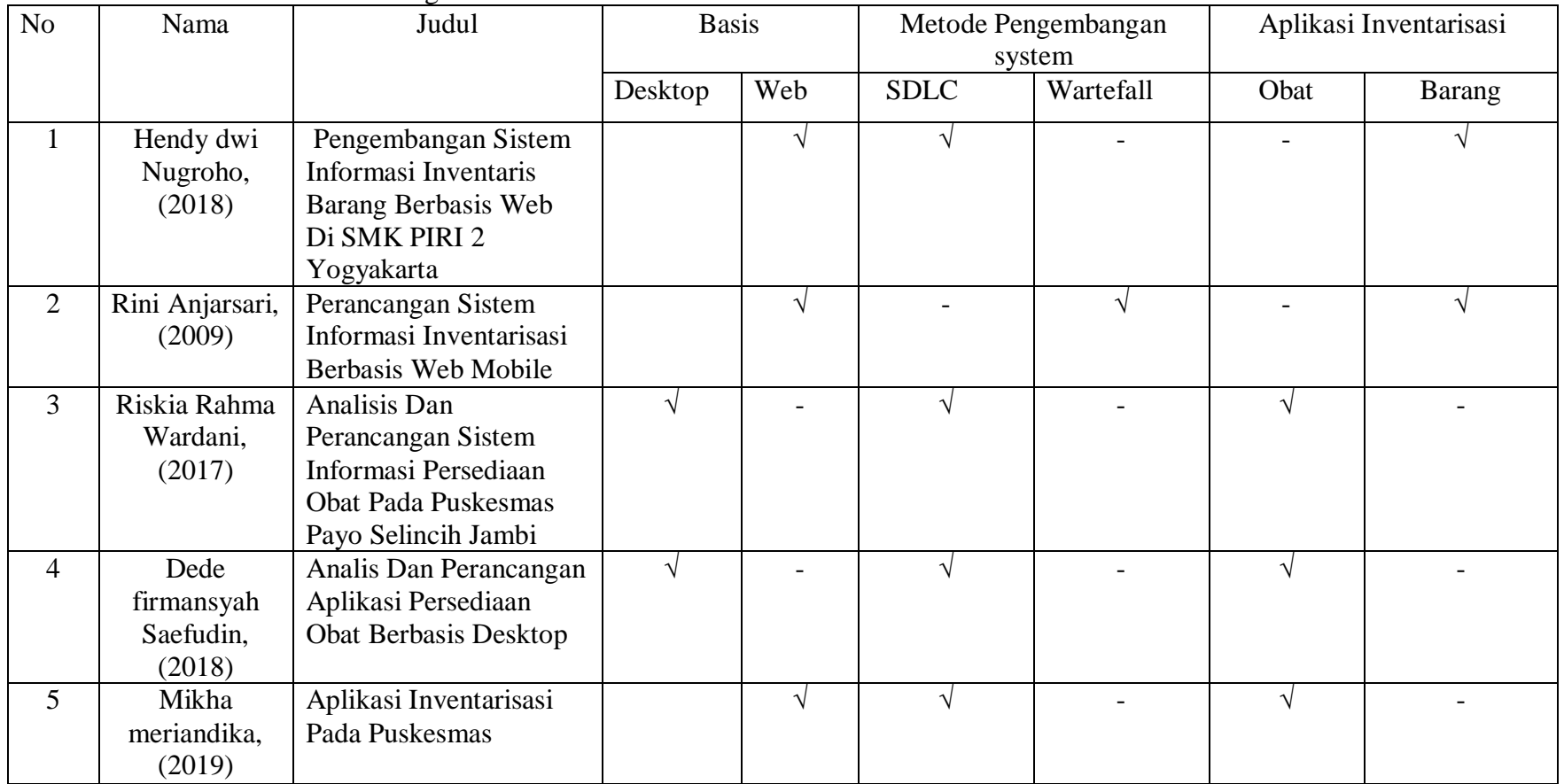

#### **BAB III METODE PENELITIAN**

## **3.1 Metode Penelitian**

Metode penelitian yang digunakan dalam Siklus Hidup Pengembangan system *System Development Life Cycle (SDLC)* yaitu serangkaian aktifitas para professional untuk mengembangkan dan mengimplementasikan system informasi. Dapat dilihat pada gambar 1.

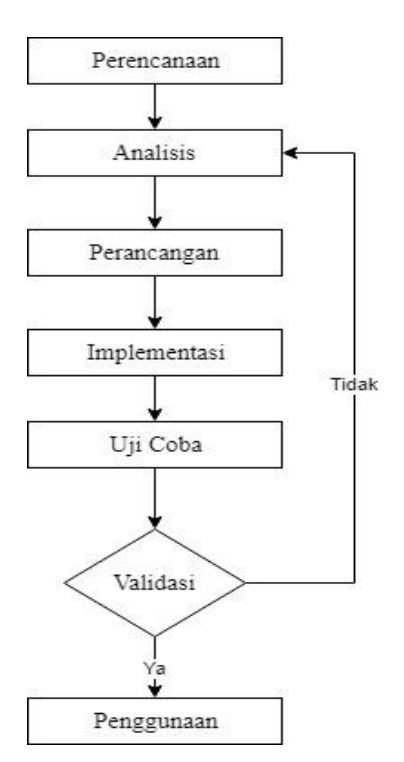

**Gambar 1.** *System Development Life Cycle* **(Kendall & Kendall, 2006).**

#### **3.1.1. Tahap Perencanaan**

Pada tahap perencanaan adalah sebuah proses dasar untuk memahami mengapa sebuah system harus dibangun dengan melakukan pengumpulan data informasi dari system yang sedang berjalan untuk dapat dikembangkan.

Berikut proses dari perencanaan system, yaitu :

a. Observasi

Penulis melakukan penelitian langsung ke Puskesmas Pabuaran Indah Yang sedang berjalan untuk dapat dikembangkan.

b. Wawancara

Mewawancarai langsung kepada pihak puskesmas untuk mendapatkan yang dibutuhkan mengenai inventarisasi obat, untuk mengetahui yang sedang berjalan

c. Studi literature

Metode pengumpulan data digunakan peneliti dalam memahami dan memperlajari sistem yang tekait dengan permasalahan inventarisasi obat agar dapar ditemukan solusinya.

## **3.1.2. Tahap Analisis**

Tahap menganalisis sistem yang ada atau yang sedang diterapkan dengan tujuan untuk merancang sistem yang baru maupun melakukan pengembangan dari sistem yang sudah ada. Pada tahap analisis dilakukan pula proses pengumpulan, penyeleksian dan pengolahan perancangan data sehingga dapat tercipta sistem yang dapat memberikan manfaat dan memberikan solusi untuk permasalahann yang terjadi.

## **3.1.3. Tahap Perancangan**

Tahap ini digunakan untuk mengubah kebutuhan-kebutuhan diatas menjadi represenstasi ke dalam bentuk "blueprint" software sebelum coding dimulai. Pada tahap ini bertujuan membuat gambaran rancangan model pembangunan informasi yang akan di implementasikan nantinya. Proses ini disebut dengan proses desain yaitu proses multi langkah yang berfokus pada empat atribut, yiatu struktur data, arsitektur perangkat lunak, representasi interface, dan detail prosedural.

## **3.1.4. Implementasi**

Pada tahap implementasi ini dilakukan langkah-langkah pembuatan sistem dalam hal ini desain harus diubah bentuknya menjadi bentuk yang dapat dimengerti oleh mesin, yaitu ke dalam bahasa pemprograman PHP. Adapun aplikasi yang akan digunakan dalam implementasi aplikasi ini yaitu :

- 1. Text editor Sublime Text Build 3047 yang digunakan untuk proses coding.
- 2. XAMPP Control Panel dengan Apache yang digunakan sebagai web server.
- 3. Google Chrome yang digunakan sebagai Browser.

## **3.1.5 Uji Coba**

Pada tahapan ini dilakukan pengujian aplikasi untuk memastikan bahwa program dapat berjalan dengan baik tanpa adanya malfungsi pada sistem. Uji coba sistem dilakukan melalui 3 (tiga) tahapan uji coba, yakni uji coba struktural, fungsional dan validasi data. Uji coba struktural dilakukan dengan cara membandingkan kesesuaian hasil implementasi dengan rancangan. Uji coba fungsional dilakukan dengan cara menguji setiap tombol, fungsi atau form yang dibuat, apakah sudah berfungsi dengan baik atau tidak. Uji coba validasi dapat dilakukan dengan cara menguji semua proses data yang ada pada sistem apakah bila dibanding dengan proses manual atau proses lainnya mampu memberikan data yang valid atau tidak.

## **3.1.6 Pengguna dan Pemeliharaan**

Pada tahap ini bisa dibilang sebagai tahapan final atau tahapan akhir dari siklus SDLC. Tahapan ini merupakan tahapan dimana sebuah sistem selesai dibuat dan dapat dilakukan proses hosting agar sistem dapat bekerja dengan baik kemudian dapat digunakan oleh petugas yang membutuhkan selain itu pada tahap ini dilakukan proses pemeliharaan sistem yang telah dibuat untuk menjaga sistem tetap mampu beroperasi secara benar melalui kemampuan sistem dalam mengadaptasikan diri sesuai kebutuhan.

## **3.2 Waktu dan tempat Penelitian**

Penelitian tugas akhir ini dilakukan pada Inventarisasi Obat Pada Puskesmas Pabuaran Indah yang dilakukan oleh instansi untuk mempermudah dan membantu proses puskesmas. Penelitian ini dilakukan pada bulan Mei 2019 – Juni 2019.

## **3.3 Alat dan Bahan Penelitian**

## **3.3.1 Alat Penelitian**

 Alat penelitian yang digunakan perangkat keras (Hardware) dan perangkat lunak (software). Perangkat keras yang di gunakan pada penelitian ini seperti berikut :

1. Perangkat Keras

Sebuah laptop dengan spesifikasi berikut :

- a. 1 unit laptop Hp
- b. *Processor Inel* (R) Core i3-5005U @2.00Ghz
- c. Installed memory (RAM) 3 GB
- d. System type 64 bit Operating system
- 2. Perangkat Lunak
	- a. System Operasi windows7 64 bit
	- b. Browser Google Chrome v59
	- c. Sublime text
	- d. Xampp
	- e. *Microsoft office 2010.*

#### **3.3.2 Bahan Penelitian**

Bahan yang digunakan dalam penelitian ini adalah mengelola data barang inventarisasi, data obat masuk, data obat keluar, info stock obat, Tanggal exipred, satuan obat, dan cetak data obat inventarisasi, serta obat yang menjadi referensi dalam penelitian, dan jurnal-jurnal penelitian terdahulu.

## **BAB IV PERANCANGAN DAN IMPLEMENTASI**

#### **4.1 Tahap Proses Perencanaan**

Pada tahap ini dilakukan perencanaan awal tentang sistem yang akan dibangun mengenai konsep sistem serta pengumpulan data dan informasi tentang Aplikasi Inventarisasi Obat Pada Puskesmas Pabuaran Indah untuk mempermudah dan membantu proses perencanaan sistem yang akan dibuat.

#### **4.2 Tahap Proses Analisis**

Pada tahap analisa adalah proses investigasi terhadap sistem yang sedang berjalan pada inventarisasi obat pada puskesmas, untuk petugas dapat menginput data obat masuk, menginput data obat keluar, mengurangi stock obat dan kepala puskesmas hanya dapat mencetak data obat inventarisasi dengan tujuan untuk mempermudah dan membantu proses puskesmas agar pekerjaan yang dikerjakan tepat waktu pada saat dibutuhkan.

#### **4.2.1 Analisis Sistem yang sedang Berjalan**

Tahap menganalisis sistem yang sedang diterapkan dengan tujuan untuk merancang sistem yang baru melakukan pengembangan dari sistem yang sudah ada pada Inventarisasi Obat pada Puskesmas dengan bantuan diagram alur. Analisis sistem ini bertujuan untuk membuat sistem yang dapat memberikan manfaat dan memberikan solusi untuk permasalahan yang terjadi. Dapat dilihat pada Gambar 2.

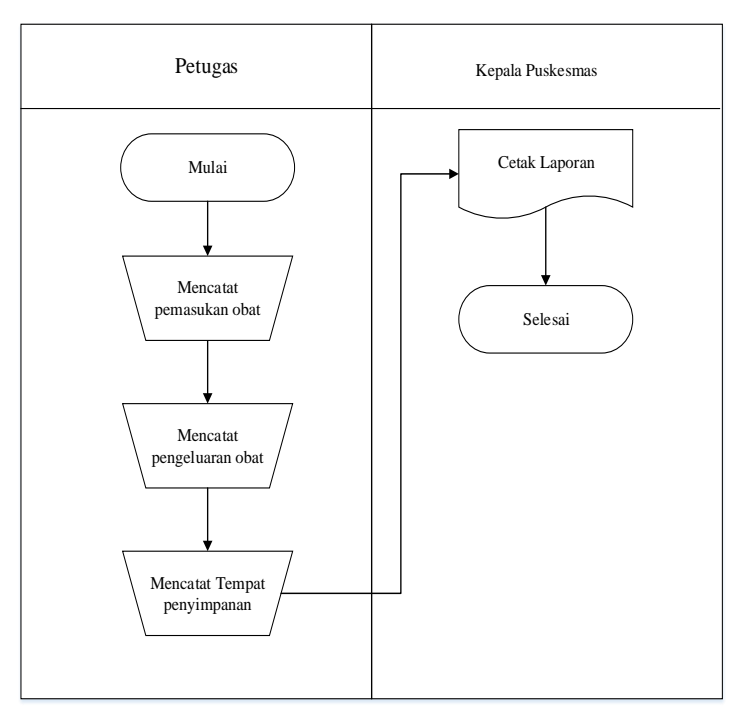

Gambar 2. Analisis yang sedang berjalan

#### **4.2.2 Analisis sistem yang akan dikembangkan**

Untuk memudahkan petugas dan kepala puskesmas dalam pendataan obat inventarisasi maka dibutuhkan sebuah aplikasi untuk menginputkan data kedalam database dan mengelola data sehingga menghasilkan infromasi yang akan ditampilkan dalam sebuah website. Dapat dilihat pada Gambar 3.

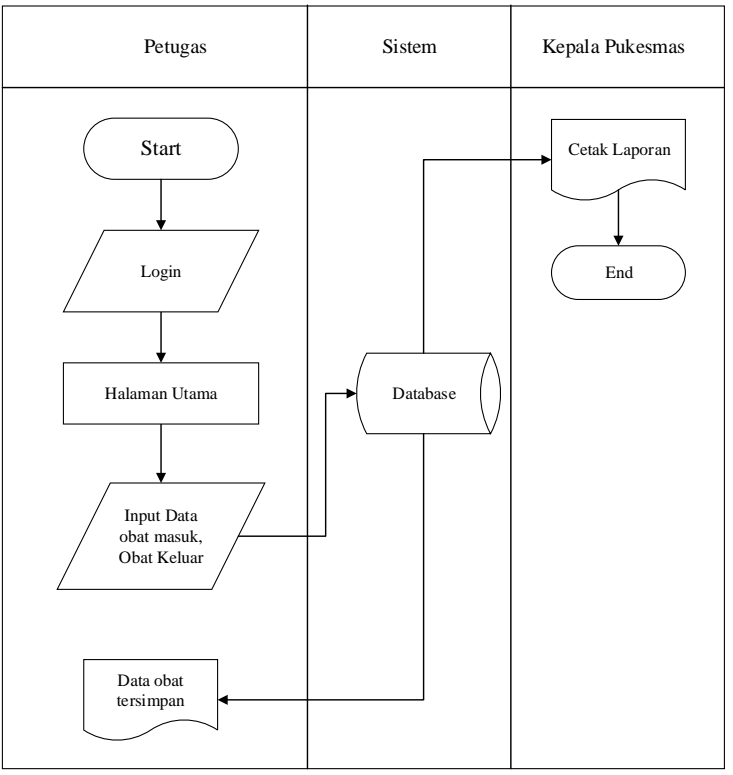

Gambar 3. Analisis Yang akan dikembangkan

## **4.3 Tahap proses Perancangan**

 Pada tahap ini menentukan rancangan sistem yang akan dibangun. Perancangan sistem ini dilakukan untuk memberikan gambaran mengenai rancangan sistem yang akan dibangun.

#### **4.3.1 Perancangan Basis Data**

Pada tahap perancangan ini dilakukan perancangan yang meliputi : ERD, diagram Konteks, DFD Level 0, DFD Level 1, dan Spesifikasi Tabel.

#### **4.3.1.1 ERD** *(Entity Relation Data)*

Perancangan basis data dilakukan dengan menggunakan model ERD *(Entity Relationship Diagram)* yaitu model konseptual yang mendeskripsikan hubungan antar penyimpanan dalam DFD *(Data Flow Diagram).* Berikut ini ialah ERD pada Inventarisasi Obat Pada Puskesmas.

1. Entitas Obat Masuk

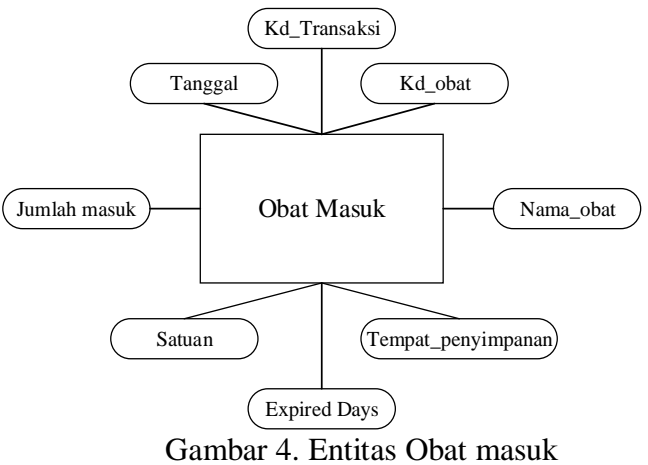

2. Entitas Obat Keluar

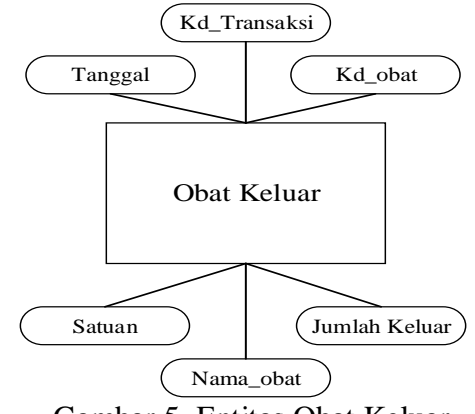

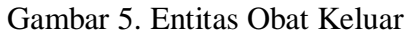

3. Entitas Data Obat Penyimpanan

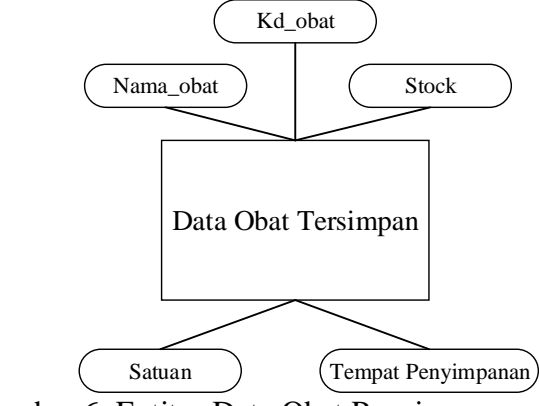

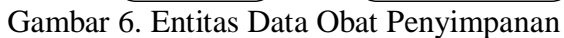

4. Entitas Petugas

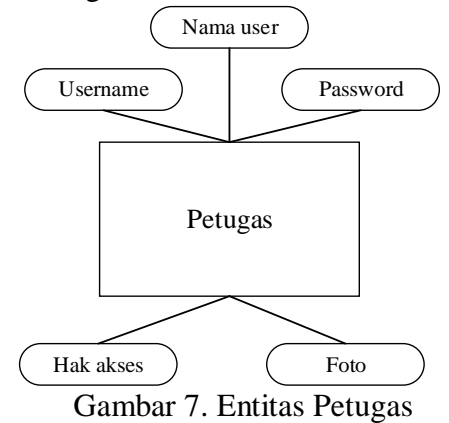

## **4.3.1.2 Struktur tabel**

 Berikut ini akan dijelaskan tabel-tabel yang digunakan dalam perancangan menggunakan model ERD *(Entity Relation Diagram).*

1. Tabel Petugas digunakan untuk menyimpan data dari pengguna yang akan menggunakan sistem ini, Tabel Petugas dapat dilihat pada Tabel 2. Tabel 2. Tabel Petugas

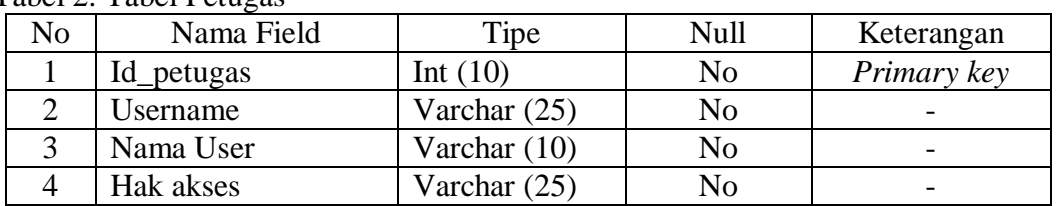

2. Tabel Obat Masuk digunakan untuk menambah dan meyimpan data dari pengguna menggunakan sistem ini, Tabel obat masuk dapat dilihat pada tabel 3 Tabel 3. Tabel Obat masuk

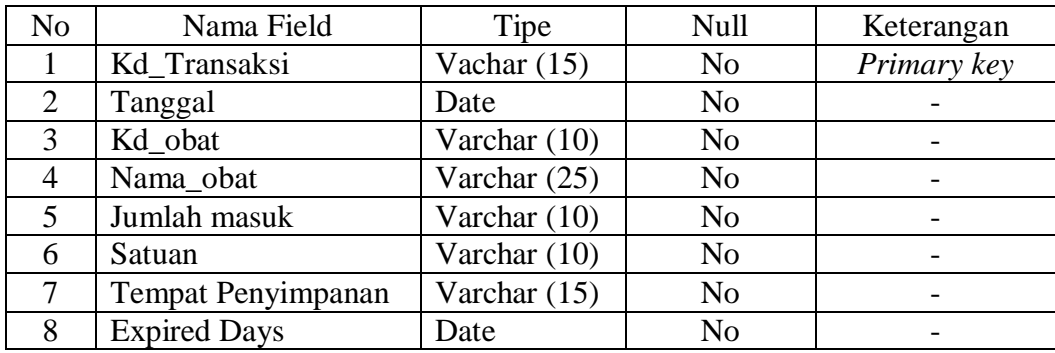

3. Tabel Obat keluar digunakan untuk mengurangi data obat dari pengguna menggunakan sistem ini. Tabel obat keluar dapat dilihat pada Tabel 4. Tabel 4. Tabel obat keluar

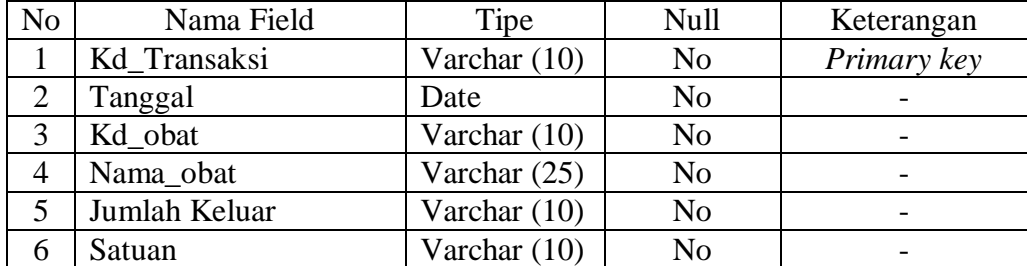

4. Tabel Data Obat Tersimpan digunakan untuk menyimpan data dari pengguna mengguna sistem ini. Tabel Data Obat Tersimpan dapat dilihat pada Tabel 5. Tabel 5. Tabel Data obat Tersimpan

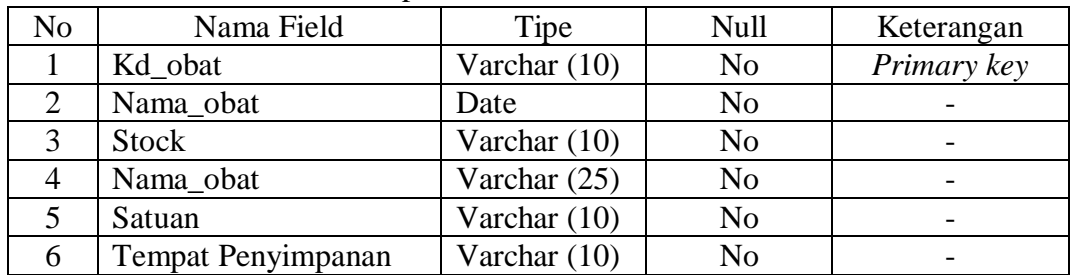

# **4.3.2 Perancangan Sistem Secara Umum**

#### **4.3.2.1 Diagram Konteks dan DFD**

Diagram konteks adalah diagram yang terdiri dari suatu proses dan menggambarkan ruang lingkup suatu sistem. Diagram konteks merupakan level tertinggi dari DFD yang menggambarkan seluruh input ke sistem atau output dari sistem. Dapat dilihat pada Gambar 4

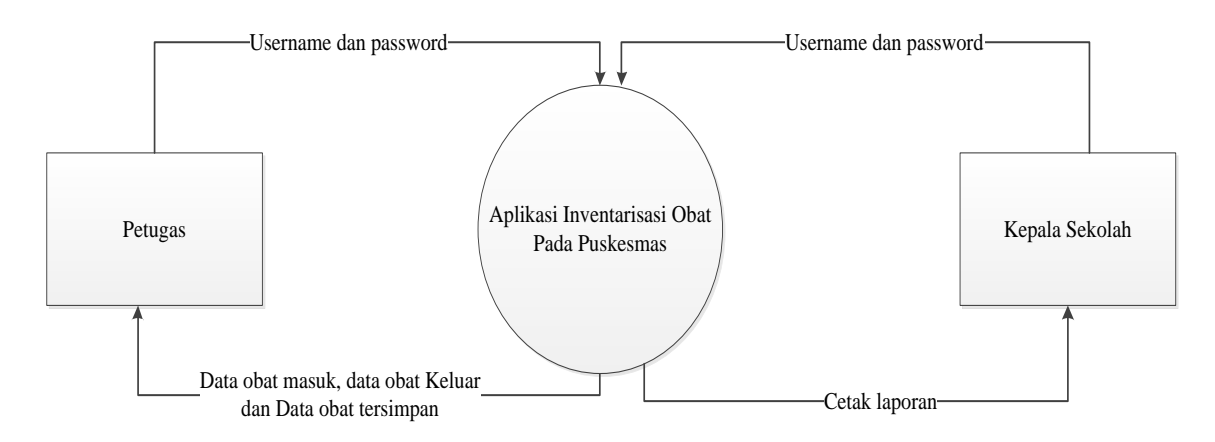

Gambar 8 . Diagram Konteks

#### **4.3.2.2 Data Flow Diagram (DFD)**

DFD sering digunakan untuk menggambarkan suatu sistem yang telah ada atau sistem yang baru yang akan dikembangkan secara logika dan menjelaskan arus data dari mulai pemasukan sampai dengan keluaran data tingkatan diagram arus data mulai dari diagram konteks yang menjelaskan secara umum suatu sistem atau batasan sistem dari level 0 sampai tergambarkan secara rinci. Dapat dilihat pada Gambar 5

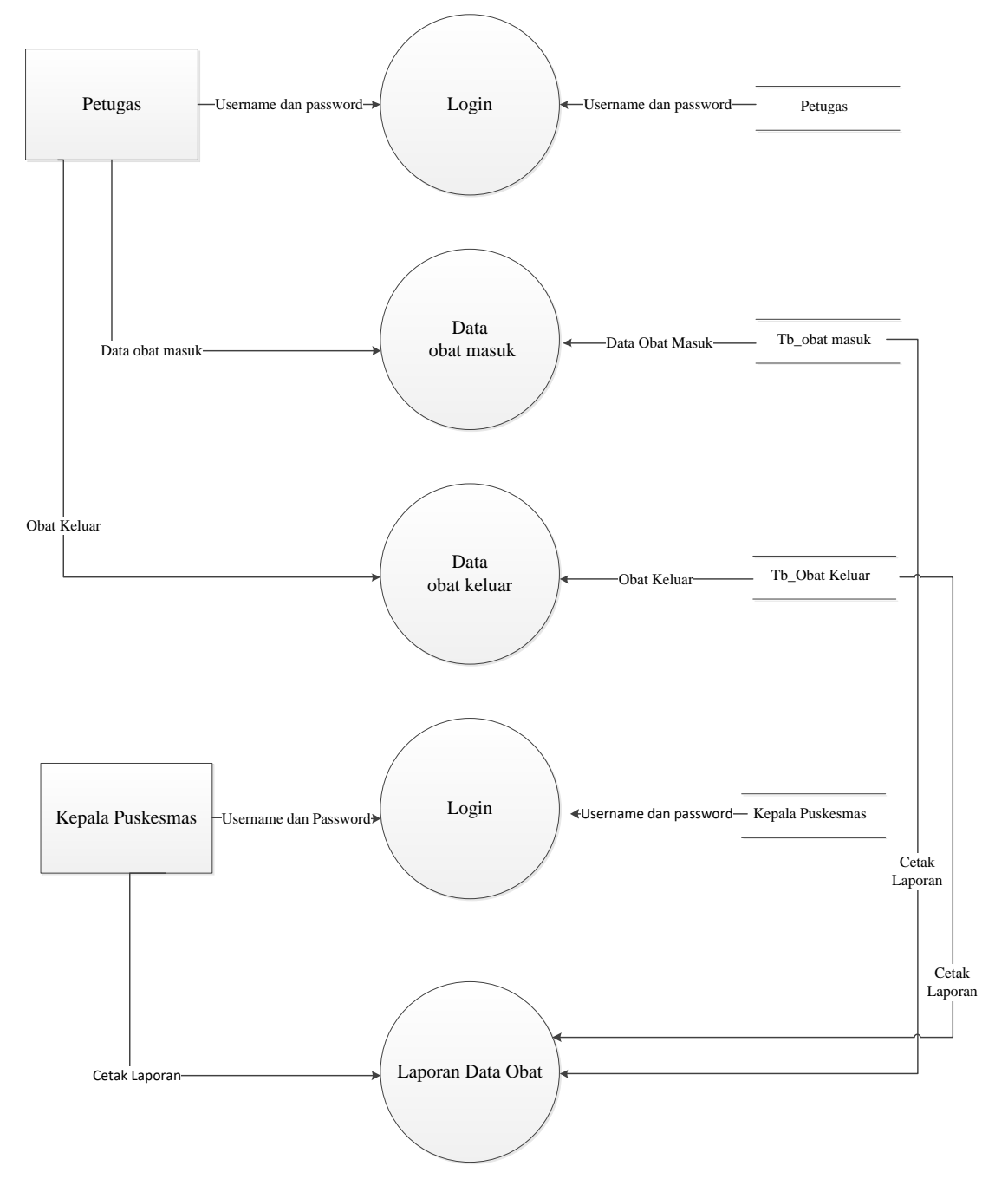

Gambar 9. DFD level 0

#### **4.3.2.3 Flowchart Sistem**

Flowchart sistem adalah penerjemahan alur program pada diagram yang dapat mempermudah programmer untuk melihat detail dari input, proses, dan output pada program yang dirancang. Dari flowchart sistem yang dirancang akan terlihat alur yang akan dibuat pada Aplikasi Inventarisasi Obat Pada Puskesmas dengan menggunakan bahasa PHP dan MySQL. Berikut ditampilkan pada gambar 11.

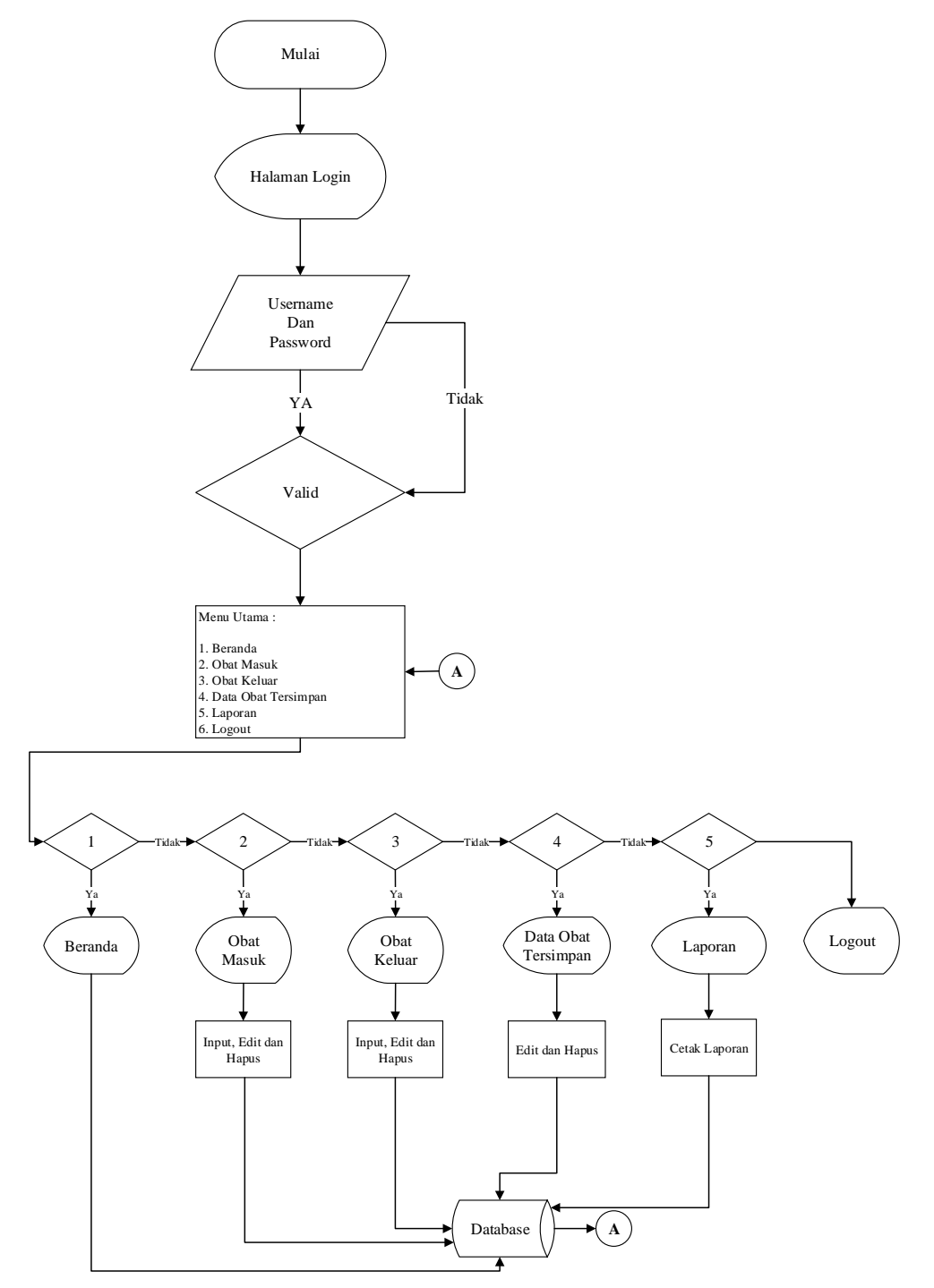

Gambar 10. Flowchart sistem

## **4.3.3 Perancangan Sistem Secara Detail**

Pada tahap ini perancangan sistem yang dilakukan adalah membuat perancangan sub menu yang digunakan sebagai media komunikasi dengan pengguna sistem yang ada, untuk membuat setiap menu diperlukan dalam sistem yang akan dibangun.

## **1. Rancangan Halaman Login**

Pada halaman ini Petugas diminta untuk memasukan username, password kemudian klik button login jika username, password yang dimasukan benar maka akan diarahkan ke halaman beranda. Dapat dlihat pada gambar.

# APLIKASI INVENTARISASI OBAT UPT PUSKESMAS PABUARAN INDAH

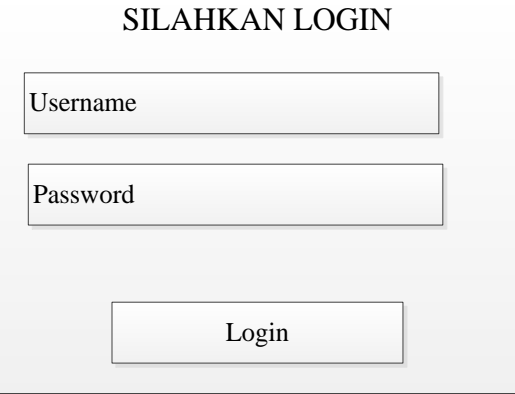

Gambar 11 . Halaman login

## **2. Rancangan Halaman Beranda** *(Back-End)*

Pada Tampilan ini merupakan tampilan back-end atau Halaman beranda dari Inventarisasi Obat Pada Puskesmas. Dalam halaman *Back*-*end* ini terdapat menu beranda, obat masuk, obat keluar, data obat tersimpan, laporan, Manager user, ubah password, ditampilkan pada gambar 13.

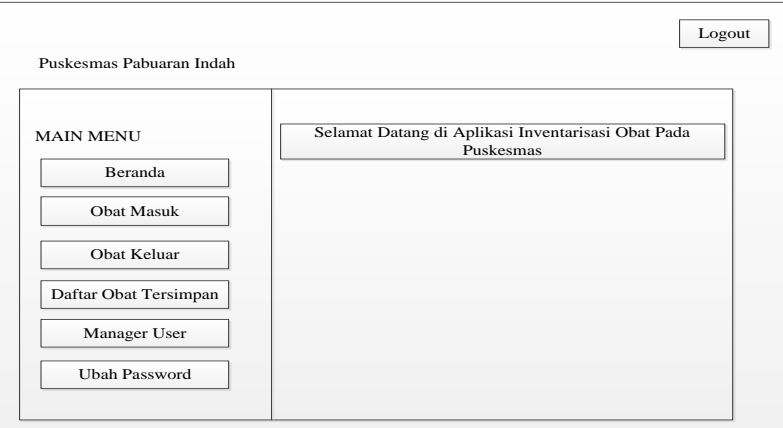

Gambar 12. Halaman Menu Beranda

#### **3. Rancangan Halaman Obat Masuk**

Pada halaman obat masuk ini ketika petugas menginputkan kedalam sistem Pada halaman obat ini berisi tentang kode transaksi, tanggal, obat, stock, jumlah masuk, total stock, expired day. Dapat dilihat pada gambar 14.

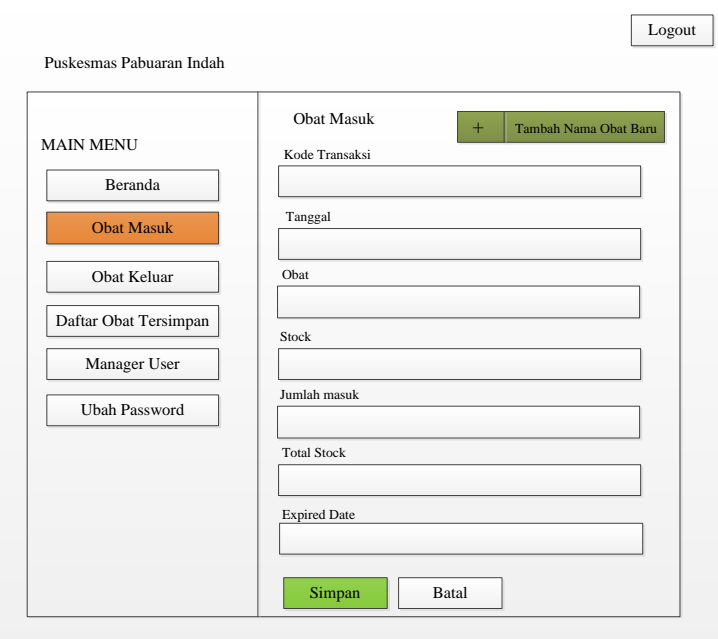

Gambar 13. Halaman obat masuk

#### **4. Rancangan Halaman Tambah Nama Obat Baru**

Pada halaman ini merupakan halaman tambah nama obat baru ketika petugas memasuki data obat kedalam sistem. Pada halaman ini berisi kode obaat, satuan, tempat penyimpanan nama obat. Dapat tampilkan pada gambar

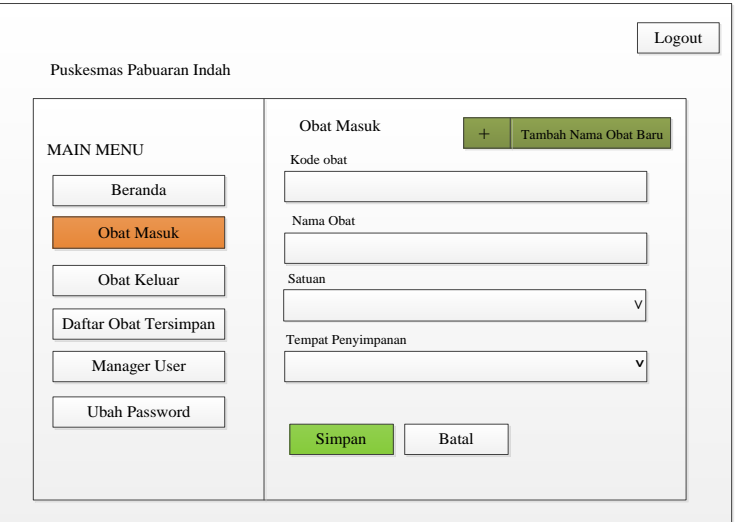

Gambar 14. Halaman Tambah Nama Obat baru

## **5. Rancangan Obat Keluar**

Pada halaman ini obat keluar merupakan untuk menampilkan obat keluar yang akan dikeluarkan atau yang sudah layak, tampilkan pada gambar 16.

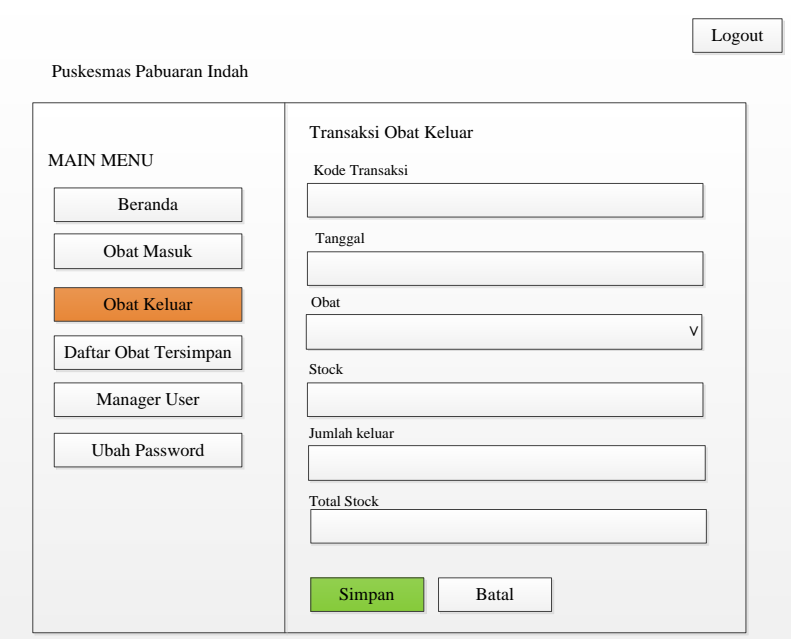

Gambar 15. Halaman obat keluar

## **6. Rancangan Daftar obat tersimpan**

Halaman ini menampilkan data dari data obat tersimpan yaitu No, kode transaksi, nama obat, stock, satuan, tempat penyimpanan. Pada halaman ini dapat mengedit dan menghapus data dengan klik button biru dan menghapus klik button mer h. dapat dilihat pada gambar

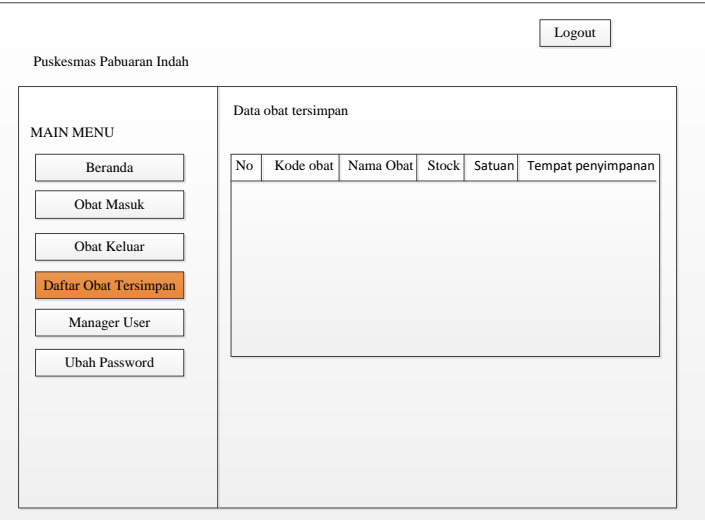

Gambar 16. Halaman Daftar obat tersimpan

## **4.4 Tahap proses Implementasi**

 Pembuatan sistem secara keseluruhan berdasarkan perancangan yang sudah dibuat mulai dari pembuatan basis data menggunakan MySQL sampai dengan pemprograman sistem menggunakan bahasa pemprograman PHP v7.0

## **4.4.1 Pembuatan Basis Data**

1. Xampp Fungsinya adalah sebagai [server](https://id.wikipedia.org/wiki/Server) yang berdiri sendiri [\(localhost\)](https://id.wikipedia.org/w/index.php?title=Localhost&action=edit&redlink=1), yang terdiri atas program [Apache HTTP Server,](https://id.wikipedia.org/wiki/Apache_HTTP_Server) [MySQL](https://id.wikipedia.org/wiki/MySQL) [database,](https://id.wikipedia.org/wiki/Database) dan [penerjemah](https://id.wikipedia.org/wiki/Penerjemah) [bahasa](https://id.wikipedia.org/wiki/Bahasa) yang ditulis dengan [bahasa](https://id.wikipedia.org/wiki/Bahasa) [pemrograman](https://id.wikipedia.org/wiki/Pemrograman) [PHP](https://id.wikipedia.org/wiki/PHP) dan [Perl.](https://id.wikipedia.org/wiki/Perl) Dapat dilihat pada gambar 17.

| Modules                                             |                                                                                                    |                                                           | XAMPP Control Panel v3.2.2                                                                                                    |                |       |        |      | Config   |                |
|-----------------------------------------------------|----------------------------------------------------------------------------------------------------|-----------------------------------------------------------|----------------------------------------------------------------------------------------------------|----------------|-------|--------|------|----------|----------------|
| <b>Service</b>                                      | <b>Module</b>                                                                                                    | PID(s)                                                    | Port(s)                                                                                                    | <b>Actions</b> |       |        |      |          | Netstat        |
|                                                     | Apache                                                                                                    | 9008<br>3716                                              | 80, 443                                                                                                    | <b>Stop</b>    | Admin | Config | Logs |          | <b>Existed</b> |
|                                                     | <b>MySQL</b>                                                                                                    | 9316                                                      | 3306                                                                                                    | <b>Stop</b>    | Admin | Config | Logs |          | Explorer       |
|                                                     | <b>FileZilla</b>                                                                                                    |                                                           |                                                                                                    | <b>Start</b>   | Admin | Config | Logs | Services |                |
|                                                     | Mercury                                                                                                    |                                                           |                                                                                                    | <b>Start</b>   | Admin | Config | Logs |          | <b>O</b> Help  |
|                                                     | <b>Tomcat</b>                                                                                                    |                                                           |                                                                                                    | <b>Start</b>   | Admin | Config | Logs |          | <b>Quit</b>    |
| 14.45.16 [main]<br>14.45.16<br>14.45.31<br>14.45.37 | 14.45.16 [Tomcat]<br>14.45.16 [Tomcat]<br><i><b>Imain</b></i><br><b>[Apache]</b><br>14.45.31 [Apache]<br>14.45.33 [mysql]<br>[mysql] | <b>Starting Check-Timer</b><br><b>Control Panel Ready</b> | You need to uninstall/disable/reconfigure the blocking application<br>or reconfigure Tomcat and the Control Panel to listen on a different port<br>Attempting to start Apache app<br>Status change detected: running<br>Attempting to start MySQL app<br>Status change detected: running |                |       |        |      |          |                |

Gambar 17. Xampp Control Panel

2. Setelah halaman phpMyadmin terbuka lalu isikan nama database yang akan dibuat kotak create new database lalu klik create. Dapat dilihat pada gambar 18.

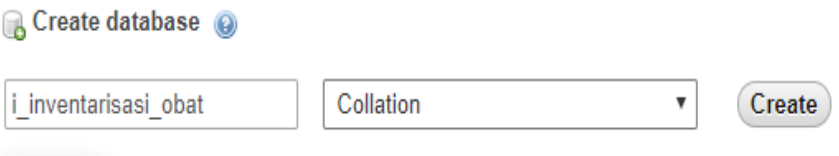

Gambar 18. Tampilan pembuatan database

3. Setelah selesai dalam pembuatan table pada tahap perencangan makan akan terbuat sebuah database. Setelah itu buat table yang diperlukan. Dapat dilihat pada gambar 19.

|        | Table $\triangle$ | <b>Action</b>                                                                                                    | Rows $\odot$ Type | Collation                            |        | Size Overhead |
|--------|-------------------|----------------------------------------------------------------------------------------------------|-------------------|--------------------------------------|--------|---------------|
|        | is obat           | ← Fil Browse M Structure < Search Stil Insert File Empty  no Drop                                                                    |                   | 1 InnoDB latin1 swedish ci           | 48 KiB |               |
| $\Box$ |                   | is obat keluar and Browse in Structure & Search 3 insert Empty @ Drop                                                                |                   | 250 InnoDB latin1 swedish ci         | 80 KiB |               |
| $\Box$ |                   | is obat masuk $\blacksquare$ El Browse La Structure $\blacksquare$ Search $\blacksquare$ insert $\blacksquare$ Empty $\bigcirc$ Drop |                   | 2 InnoDB latin1 swedish ci           | 48 KiB |               |
|        | is users          | ← File Browse → Structure → Search Ri Insert File Empty ● Drop                                                                       |                   | 1 InnoDB latin1 swedish ci 32 KiB    |        |               |
|        | 4 tables          | Sum.                                                                                                    |                   | 254 InnoDB latin1 swedish ci 208 KiB |        | 0B            |

Gambar 19. Halaman Tabel pada phpMyadmin

4. Membuat koneksi antara database dengan website dalam pembuatan aplikasi ini diperlukan sebuah script coding yang bertugas untuk menghubungkan antara website dengan database. Dapat dilihat pada gambar 20.

```
<?php
// deklarasi parameter koneksi database
$server = "localhost";
$username = "root";
$password = "";
$database = "i_persediaan_obat";
// koneksi database
$mysqli = new mysqli($server, $username, $password, $database);
// cek koneksi
if ($mysqli->connect_error) {
   die ('Koneksi Database Gagal : '.$mysqli->connect_error);
}
```
Gambar 20. Halaman koneksi pada database

5. Koneksi menu beranda menggunakan bahasa pemprograman dan mysql sebagai database. Berikut salinan script conding proses pembuatan tampilan beranda. Dapat dilihat pada gambar 21.

```
<!-- Main content -->
  <section class="content">
   <div class="row">
    <div class="col-lg-12 col-xs-12">
     <div class="alert alert-info alert-dismissable">
       <button type="button" class="close" data-dismiss="alert" aria-
hidden="true">&times;</button>
      <p style="font-size:15px">
       \leq class="icon fa fa-user">\lt/i> Selamat datang \ltstrong>\lt?php echo
$_SESSION['nama_user']; ?></strong> di Aplikasi Inventarisasi Obat Pada 
Puskesmas.
       </p> 
     </div>
    </div>
   </div>
```
Gambar 21. Halaman koneksi menu beranda

6. Koneksi untuk menu stock obat untuk mencetak dalam bentuk pdf ini menggunakan <title> sebagai judul laporan didalamnya juga terdapat <div> sebagai isi. Dapat dilihat pada gambar 22.

```
<?php
session_start();
ob_start();
  // Panggil koneksi database.php untuk koneksi database
      require_once "../../config/database.php";
  // panggil fungsi untuk format tanggal
      include "../../config/fungsi_tanggal.php";
  // panggil fungsi untuk format rupiah
      include "../../config/fungsi_rupiah.php";
$hari \text{ini} = \text{date}("d-m-Y");$no = 1;
// fungsi query untuk menampilkan data dari tabel obat
$query = mysqli_query($mysqli, "SELECT 
kode_obat,nama_obat,satuan,stok,Penyedia,Tempat_Penyimpanan FROM 
is_obat ORDER BY kode_obat ASC")
                   or die('Ada kesalahan pada query tampil Data Obat: 
'.mysqli_error($mysqli));
$count = mysqli_num_rows($query);
?>
```
Gambar 22. Halaman koneksi pada cetak laporan stok obat

7. Koneksi menu obat masuk script proses ini harus memanggil database untuk menampilkan tabel obat masuk sesuai dengan tanggal yang diminta, setelah itu akan diconvert kedalam bentuk pdf. Dapat dilihat pada gambar 23.

```
<div id="isi">
  <table width="100%" border="0.3" cellpadding="0" cellspacing="0">
<thead style="background:#e8ecee">
     <tr class="tr-title">
   <th height="30" align="center" valign="middle">No.</th>
   <th height="50" align="center" valign="middle">NAMA OBAT</th>
   <th height="50" align="center" valign="middle">STOK READY</th>
   <th height="50" align="center" valign="middle">TGL. MASUK</th>
   <th height="50" align="center" valign="middle">QTY MASUK</th>
   <th height="50" align="center" valign="middle">EXP DATE</th>
   <th height="50" align="center" valign="middle">TGL. KELUAR</th>
   <th height="50" align="center" valign="middle">QTY KELUAR</th>
  <th height="50" align="center" valign="middle">PENYEDIA</th>
   <th height="50" align="center" valign="middle">SATUAN</th><th height="50" 
align="center" valign="middle">TEMPAT PENYIMPANAN</th>
   </tr>
   </thead>
   <tbody>
```
Gambar 23. koneksi cetak laporan obat masuk

8. Koneksi menu obat keluar script proses ini harus memanggil database untuk menampilkan tabel obat keluar sesuai dengan tanggal yang diminta, setelah itu akan diconvert kedalam bentuk pdf. Dapat dilihat pada gambar 24.

```
<hr><br>
  <div id="isi">
  <table width="100%" border="0.3" cellpadding="0" cellspacing="0">
   <thead style="background:#e8ecee">
   <tr class="tr-title">
   <th height="14" align="center" valign="middle">NO.</th>
   <th height="14" align="center" valign="middle">TANGGAL</th>
   <th height="14" align="center" valign="middle">KODE OBAT</th>
   <th height="14" align="center" valign="middle">NAMA OBAT</th>
   <th height="14" align="center" valign="middle">QTY KELUAR</th>
   <th height="14" align="center" valign="middle">SATUAN</th>
   <th height="14" align="center" valign="middle">PENYEDIA</th>
</tr>
</thead>
<tbody>
```
Gambar 24. koneksi cetak laporan obat keluar

9. Koneksi ini proses untuk mencetak dalam bentuk pdf menggunakan <title> sebagai judul laporan, didalamnya juga terdapat <div> sebagai isi. Dapat diliat pada gambar 25.

```
<?php
```

```
session_start();
ob_start();
// Panggil koneksi database.php untuk koneksi database
require_once "../../config/database.php";
// panggil fungsi untuk format tanggal
include "../../config/fungsi_tanggal.php";
// panggil fungsi untuk format rupiah
include "../../config/fungsi_rupiah.php";
$hari ini = date("d-m-Y");
$no = 1;
// fungsi query untuk menampilkan data dari tabel obat
$query = mysqli_query($mysqli, "SELECT 
a.kode_transaksi,a.tanggal_masuk,a.jumlah_masuk,a.expired_date,b.Tempat_Penyi
mpanan,b.nama_obat,b.satuan
FROM is obat masuk as a INNER JOIN is obat as b ON a.kode obat=b.kode obat
ORDER BY kode_transaksi DESC")
   or die('Ada kesalahan pada query tampil Data Obat Masuk: 
'.mysqli_error($mysqli));
$count = mysqli_num_rows($query);
?>
```
Gambar 25. koneksi cetak laporan expired obat

## **BAB V HASIL DAN PEMBAHASAN**

## **5.1 Hasil**

Setelah dijelaskan proses dan implemetasi Aplikasi Inventarisasi Obat Pada Puskesmas. Maka tahap berikutnya adalah hasil dan pembahasan yang akan menampilkan hasil website dari tampilan yang sudah dibuat.

## **5.1.1. Halaman Login**

Halaman login merupakan pintu masuk kedalam sebuah aplikasi. Pada halaman ini petugas dan kepala puskesmas diminta untuk memasukan username dan password jika username dan passwordnya dimasukan dengan benar maka petugas akan diarahkan ke halaman berikutnya. Dapat dlihat pada gambar 26

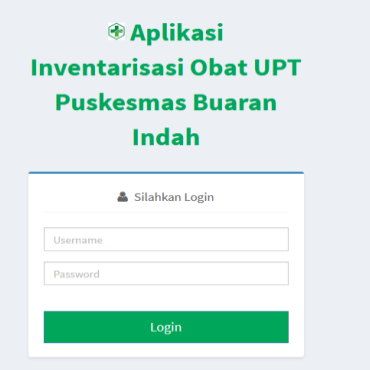

Gambar 26. Halaman Login

## **5.1.2. Halaman Beranda**

Halaman ini merupakan halaman beranda setelah melakukan login. Pada halaman ini berisi menu home, obat masuk, obat keluar, data obat tersimpan, laporan, manager user, ubah password. Tampilan gambar halaman ini disajikan pada gambar 27

| Puskesmas Pabuaran Indah | $\equiv$                                         |                    |                                                                                                    | ۵<br>mika $\sim$   |
|--------------------------|--------------------------------------------------|--------------------|----------------------------------------------------------------------------------------------------|--------------------|
| MAIN MENU                | <b>谷</b> Beranda                                 |                    |                                                                                                    | ff Beranda         |
| <b>A</b> Beranda         | Selamat datang mika di Aplikasi Persediaan Obat. |                    |                                                                                                    | $\mathsf X$        |
| <b>D</b> Obat Masuk      |                                                  |                    |                                                                                                    |                    |
| Obat Keluar              | 1                                                | $\overline{2}$     |                                                                                                    | 250                |
| Daftar Obat Tersimpan    | Daftar Obat Tersimpan                            | Data Obat Masuk    | $\overline{\phantom{a}}$<br>Laporan Stok Obat<br>$\overline{\phantom{a}}$                                                                                                    | <b>Obat Keluar</b> |
| <b>E</b> Laporan<br>k    | $\geq$                                           | ٠                  | ₿                                                                                                    | ٠                  |
| Manajemen User           |                                                  |                    |                                                                                                    |                    |
| <b>A</b> Ubah Password   | Laporan Obat Keluar                              | Laporan Obat Masuk | $\frac{1}{2} \left( \frac{1}{2} \right) \left( \frac{1}{2} \right) \left( \frac$<br>Laporan Expired Obat<br>$\sim$ |                    |
|                          | e                                                | ٥                  | ₿                                                                                                    |                    |
|                          |                                                  |                    |                                                                                                    |                    |
|                          |                                                  |                    |                                                                                                    |                    |
|                          |                                                  |                    |                                                                                                    |                    |

Gambar 27. Halaman Beranda

#### **5.1.3. Halaman Tambah obat baru**

Halaman ini merupakan halaman tambah obat baru untuk menambah data obat yang berisi nama obat, satuan, kode obat, tempat penyimpanan, berfungsi sebagai primary untuk kemenu selanjutnya agar stock obat dapat tersusum secara otomatis didatabase. Sebagai contoh : setelah kita isi from tambah obat baru, obat sudah tersimpan lalu kita ingin menambah stok di obat masuk tinggal pilih nama obat tanpa harus menulis ulang satuan kode obat, dan tempat peyimpanan. Dapat dilihat gambar 28.

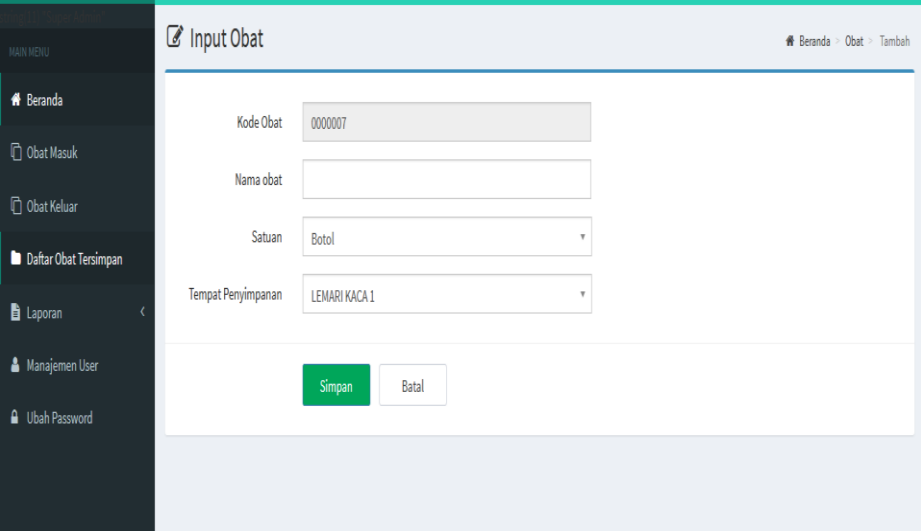

Gambar 28. Tambah obat baru

#### **5.1.4. Halaman Obat Masuk**

Halaman ini merupakan halaman obat masuk untuk menginputkan jumlah obat yang masuk didalamanya terdapat beberapa kolom yang harus diisi yaitu kode transaksi, tanggal, obat, stok, jumlah masuk, total stock, expired date. Dapat dilihat gambar 29.

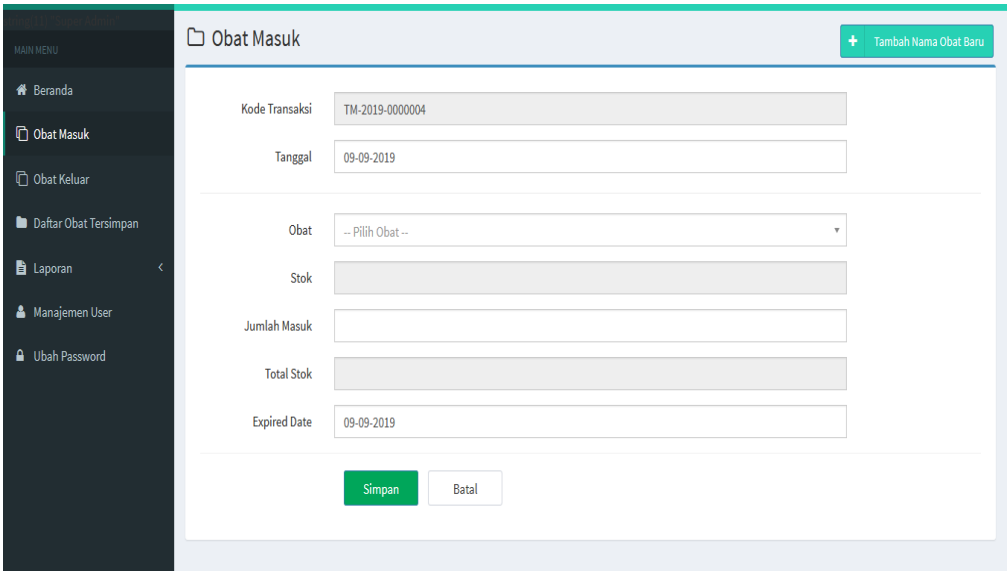

Gambar 29. Halaman obat masuk

#### **5.1.5. Halaman Obat Keluar**

Pada Halaman obat keluar ini merupakan halaman untuk menginputkan obat keluar yang akan dikeluarkan kepada petugas. Halaman ini ada beberapa from inputan seperti kode transaksi, tanggal, Obat, Stock, jumlah keluar, total sock. Dapat dilihat pada gambar 30.

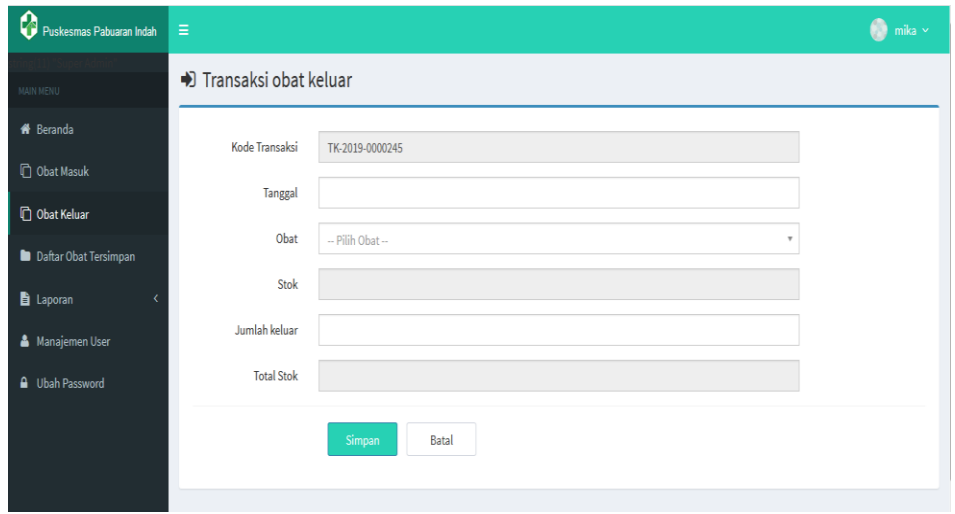

Gambar 30. Halaman Obat keluar

#### **5.1.6. Halaman Data Obat Penyimpanan**

Halaman ini merupakan data obat tersimpan menu berisi data obat mulai dari kode obat, nama obat, stock, satuan, tempat penyimpanan. Selain itu dalam menu ini terdapat sub menu untuk mengedit data dan menghapusnya. Dapat dilihat pada gambar 31.

| MAIN MENU               |                | $\Box$ Data Obat Tersimpan         |                       |      |               |                      |                               |
|-------------------------|----------------|------------------------------------|-----------------------|------|---------------|----------------------|-------------------------------|
| <b>A</b> Beranda        |                | Tampilkan 10 v data                |                       |      |               | Cari:                |                               |
| <b>D</b> Obat Masuk     | ٨              |                                    | ♦                     |      |               | <b>Tempat</b>        |                               |
| <b>D</b> Obat Keluar    | No.            | <b>Kode Obat</b>                   | Nama Obat             | Stok | <b>Satuan</b> | Penyimpanan          |                               |
| Daftar Obat Tersimpan   | 1              | 0000006                            | Atropin sulfat tab    | 100  | Tablet        | <b>LEMARI KACA 1</b> | $G$ $\hat{a}$                 |
| laporan                 | $\overline{2}$ | 0000005                            | <b>Asilovir Cream</b> | 30   | Tube          | <b>LEMARI KACA 2</b> | $G$ $\hat{a}$                 |
| <b>A</b> Manajemen User | 3              | 0000004                            | Asam tab              | 5    | Tablet        | <b>LEMARI KACA 1</b> | $G$ $\hat{a}$                 |
| <b>A</b> Ubah Password  |                | Menampilkan 1 sampai 3 dari 3 data |                       |      |               |                      | $\rightarrow$<br>$\leftarrow$ |
|                         |                |                                    |                       |      |               |                      |                               |

Gambar 31. Halaman Data Obat Tersimpan

#### **5.1.7. Halaman Laporan**

Halaman ini merupakan halaman yang menampilkan laporan –laporan yang ada beberapa macam yaitu Stock obat, obat masuk, obat keluar, dan expired obat. Dapat dilihat pada gambar

a. Halaman Stok obat ini untuk mencetak hasil data stok obat yang sudah inputkan. Dapat dilihat pada gambar 32.

| NO.            | <b>KODE OBAT</b> | <b>NAMA OBAT</b>       | <b>STOK TERSISA</b> | <b>SATUAN</b>                                            | <b>TEMPAT PENYIMPANAN</b> |
|----------------|------------------|------------------------|---------------------|----------------------------------------------------------|---------------------------|
| 1              | 0000001          | Albendazol tab         | 25                  | <b>Tablet</b>                                            | <b>LEMARI KACA 1</b>      |
| $\overline{2}$ | 0000002          | Alopurinol tab         | 30                  | <b>Tablet</b>                                            | <b>LEMARI KACA 1</b>      |
| 3              | 0000003          | <b>Ambroksul Syrup</b> | 30                  | <b>Botol</b>                                             | <b>I FMARI KACA 2</b>     |
| 4              | 0000004          | Amobroksol tab         | 15                  | <b>Tablet</b>                                            | <b>I FMARI KACA 2</b>     |
| 5              | 0000005          | Urine bag steril       | 15                  | Tube                                                     | <b>LEMARI KACA 1</b>      |
|                |                  |                        |                     | Cibinong, 14 September 2019<br><b>Petugas Ruang Obat</b> |                           |

Gambar 32. Halaman Laporan Stok obat

b. Halaman Obat masuk ini untuk mencetak hasil data obat masuk yang sudah inputkan. Dapat dilihat pada gambar 33.

| NO.            | <b>TANGGAL</b> | <b>NAMA OBAT</b>       | <b>OTY MASUK</b> | <b>SATUAN</b>                                     | <b>TEMPAT PENYIMPANAN</b> |
|----------------|----------------|------------------------|------------------|---------------------------------------------------|---------------------------|
| 1              | 03-09-2019     | Albendazol tab         | 25               | <b>Tablet</b>                                     | <b>LEMARI KACA 1</b>      |
| $\overline{2}$ | 03-09-2019     | Alopurinol tab         | 30               | <b>Tablet</b>                                     | <b>LEMARI KACA 1</b>      |
| 3              | 03-09-2019     | <b>Ambroksul Syrup</b> | 30               | <b>Botol</b>                                      | <b>LEMARI KACA 2</b>      |
| 4              | 03-09-2019     | Amobroksol tab         | 30               | <b>Tablet</b>                                     | <b>LEMARI KACA 2</b>      |
| 5              | 03-09-2019     | Urine bag steril       | 15               | Tube                                              | <b>LEMARI KACA 1</b>      |
|                |                |                        |                  | Cibinong, 14 September 2019<br>Petugas Ruang Obat |                           |

Gambar 33. Halaman Laporan Obat masuk

c. Halaman Obat keluar ini untuk mencetak hasil yang sudah dikeluar atau yang tidak layak. Dapat dilihat pada gambar 34.

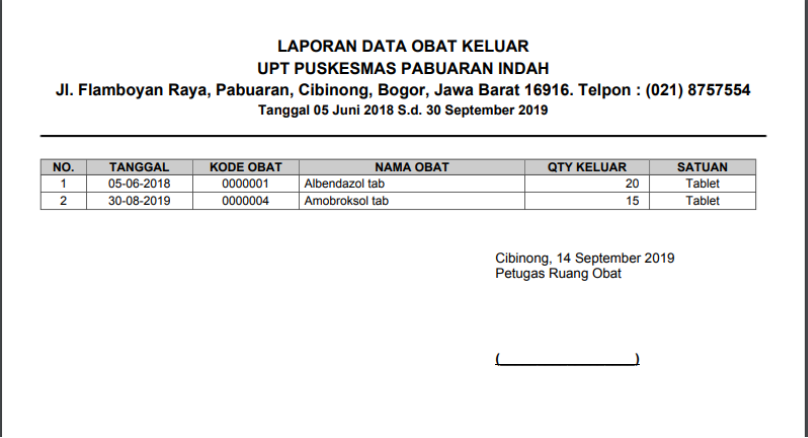

Gambar 34. Halaman Laporan Obat keluar

d. Halaman expired data obat ini untuk mencetak hasil yang sudah expired obat. Dapat dilihat pada gambar 35

| No.            | <b>Kode Transaksi</b> | <b>Tanggal</b> | <b>Nama Obat</b>       | <b>Jumlah Masuk</b> | <b>Satuan</b> | <b>Tempat Penyimpanan Expired Days</b>                   |              |
|----------------|-----------------------|----------------|------------------------|---------------------|---------------|----------------------------------------------------------|--------------|
| 1              | TM-2019-0000004       | 03-09-2019     | Amobroksol tab         | 30                  | <b>Tablet</b> | <b>I FMARI KACA 2</b>                                    | 5 hari lagi  |
| $\overline{2}$ | TM-2019-0000003       | 03-09-2019     | <b>Ambroksul Syrup</b> | 30                  | <b>Botol</b>  | <b>LEMARI KACA 2</b>                                     | 25 hari lagi |
| 3              | TM-2019-0000002       | 03-09-2019     | <b>Alopurinol tab</b>  | 30                  | <b>Tablet</b> | <b>LEMARI KACA 1</b>                                     | 14 hari lagi |
| 4              | TM-2019-0000001       | 03-09-2019     | Albendazol tab         | 25                  | <b>Tablet</b> | <b>LEMARI KACA 1</b>                                     | 26 hari lagi |
|                |                       |                |                        |                     |               | Cibinong, 14 September 2019<br><b>Petugas Ruang Obat</b> |              |
|                |                       |                |                        |                     |               |                                                          |              |

Gambar 35. Halaman Laporan Expired obat

#### **5.2 Pembahasan**

Pada pembahasan sistem inventarisasi obat ini dirancang sesuai dengan analisa yanga sebelumnya sudah di observasi langsung dipuskesmas pabuaran indah. Dalam sistem ini terdapat 5 fasilitas utama yang berguna untuk menunjangg kerja para petugas, 5 fasilitas utamanya yaitu Beranda: Dimenu ini terdapat sub-sub menu untuk masuk ke menu obat masuk, obat keluar, laporan, daftar obat tersimpan dan manajemen user. Obat masuk : Menu obat masuk terdapat from untuk tambah nama obat baru dan input jumlah masuk. Obat keluar : menu obat keluar terdapat from untuk menginput jumlah keluar dan dibawahnya terdapat detail data obat yang keluar. Daftar obat tersimpan : Menu ini berisi detail obat mulai dari kode obat, nama obat, stok, satuan, tempat penyimpanan dan button untuk mengedit dan mengahapus data. Laporan : Menu laporan ini terdapat 3 laporan yang bisa dilihat dan dicetak yaitu laporan stok obat, transaksi obat, expired obat.

Selain 5 fasilitas ini didalam aplikasi juga terdapat tanggal expired dan juga sisa stok yang akan berkurang secara otomatis ketika obat ditambah atau obat yang keluar. Setelah dilakukan implementasi selama kurang lebih 1 bulan di upt puskesmas pabuaran indah menurut para karyawan dengan adanya aplikasi ini sangat membantu untuk proses laporan stok dan dapat menyimpan database tanpa takut data atau kertas hilang, biasanya untuk menginput obat masuk dan keluar dilakukan selama kurang lebih 5 menit dengan aplikasi ini petugas hanya mengejarkan selama 2-3 menit.

#### **5.2.1 Tahap Uji Coba sistem**

1. Uji Coba Struktual

Uji coba sistem tabel struktual adalah proses uji coba untuk mengetahui apakah tampilan program dapat berjalan sesuai dengan rancangan. Hasil uji coba sistem struktual. Dapat dilihat pada tabel 6.

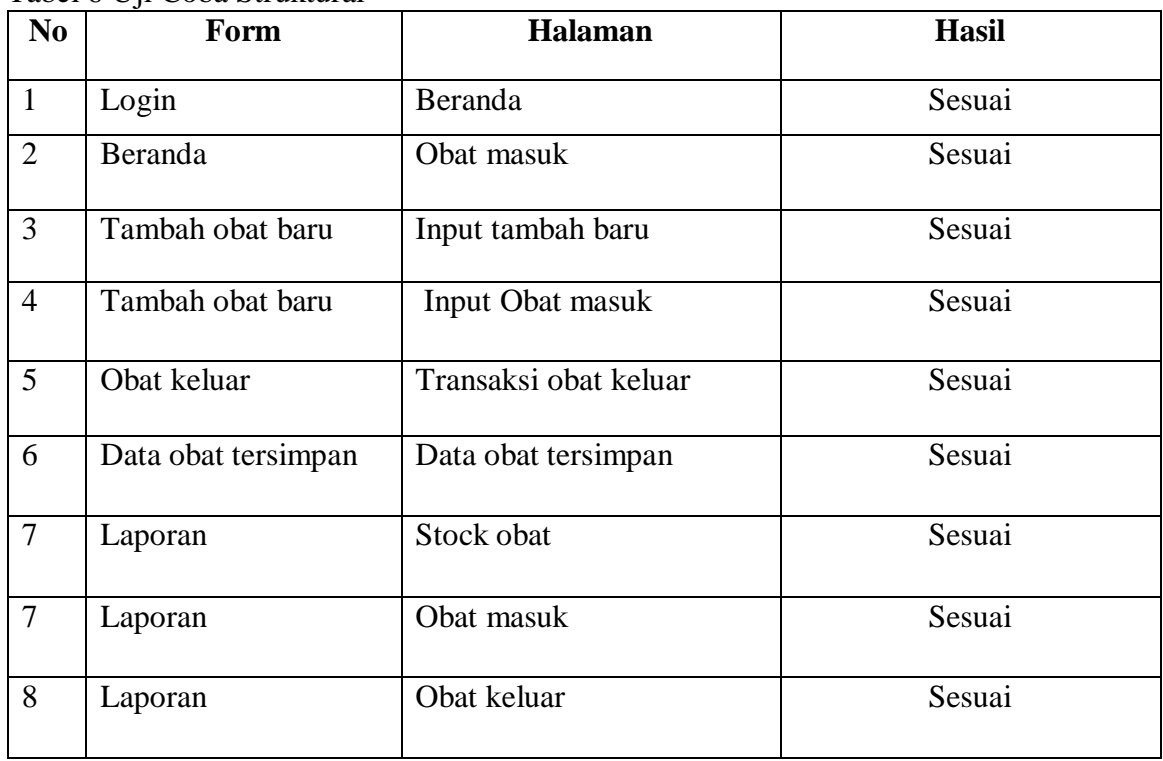

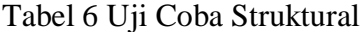

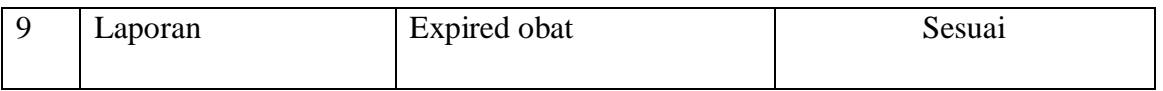

## **2. Uji Coba Fungsional**

Uji coba fungsional merupakan tahap uji coba yang bertujuan untuk mengetahui apakah bagian dari proses website berjalan sesuai dengan fungsi masingmasing. Hasil uji coba fungsional. Dapat dilihat pada tabel 7.

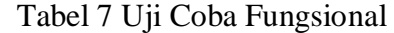

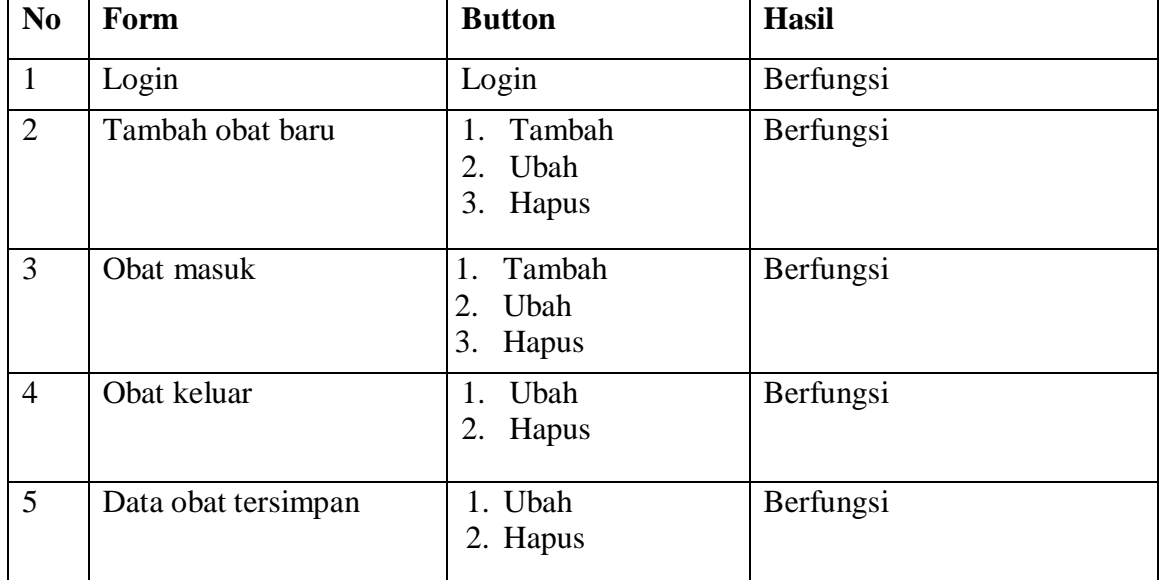

#### **3. Uji Coba Validasi**

Uji coba validasi merupakan pemeriksaan keakratan hasil data yang telah dimasukkan ke dalam sistem. Uji coba tersebut dilakukan dengan validasi sistem pengisian data ke dalam sistem dan hasilnya sesuai dengan data dimasukkan. Dapat dilihat pada tabel 8.

Tabel 8. Uji coba validasi

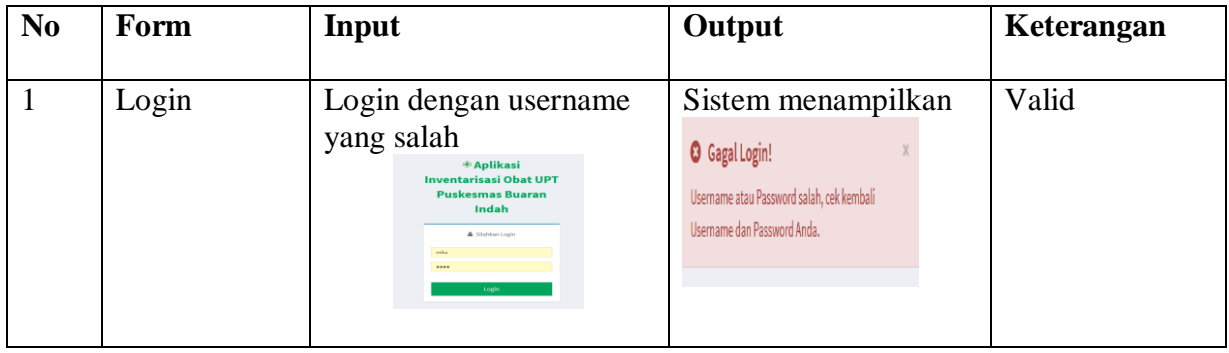

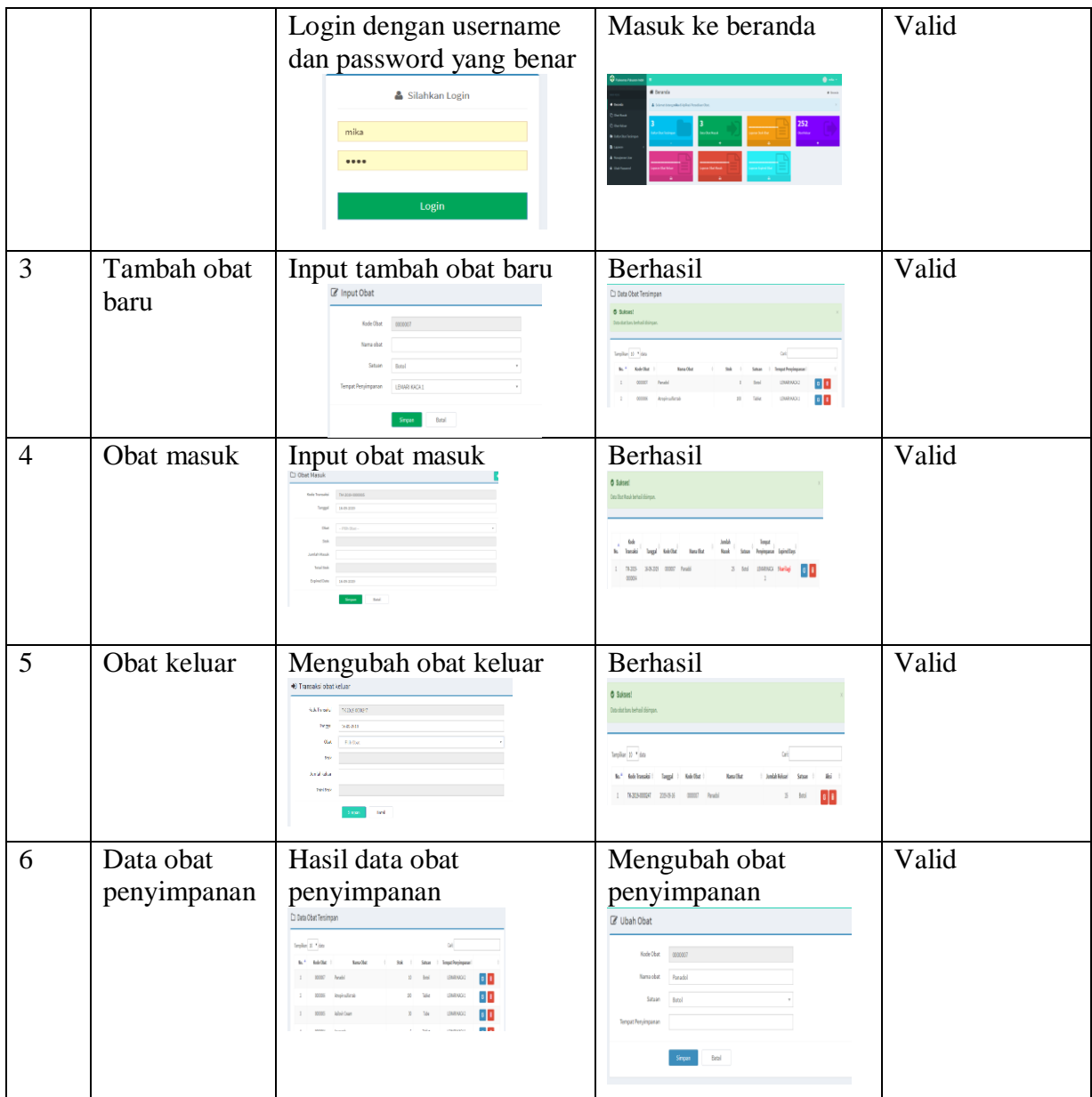

## **BAB VI KESIMPULAN DAN SARAN**

## **6.1 Kesimpulan**

Aplikasi Inventarisasi Obat adalah suatu sistem yang bertanggung jawab untuk merencakan dan mengawasi inventarisasi obat mulai dari tahap penerimaan stok obat sampai distribusi ke pasien. Inventarisasi obat bias disimpan di gudang, maka secara fisik manajemen invenatrisasi dan gudang sangat berkaitan. Dalam beberapa kasus, inventarisasi mungkin disimpan untuk jangka waktu perputaran yang sangat cepat.

Aplikasi inventarisasi obat ini dirancang dengan metode penelitian SDLC (System Development Life Cycle) yang didalamnya terdapat 6 (enam) tahapan mulai dari tahapan perencanaan dengan mengumpulkan data awal melalui metode observasi dan wawancara, tahap analisis dimana melakukan analisa pada sistem yang telah ada, tahap perancangan menggunnakan metode pendekatan terstruktur dengan komponen meliputi entity relationship diagram spesifikasi tabel, tahap implementasi dengan memprogram sistem menggunakan basis data MySQLi dan PHP versi 7, tahap uji coba yang dilakukan dengan uji coba struktural dan uji coba fungsional. Di dalam aplikasi ini akan memudahkan petugas puskesmas untuk melakukan memasukan data obat masuk, mengeluarkan obat yang sudah expired atau tidak layak pakai, data penyimpanan obat, dan hasil laporan yang berbentuk PDF itu ada 3 bagian yaitu Stok Obat, Transaksi Obat, dan Expired obat dan yang akan menghun. Aplikasi ini bisa menambah atau mengedit username, nama user dan password.

## **6.2 Saran**

Dalam penelitian kedepannya maka diberikan beberapa saran yang dapat disampaikan yaitu aplikasi ini bisa dikembangkan berbasis mobile agar mudah digunakandan dapat diakses dimanapun dan kapanpun serta jika tanggal expired obat sudah terlewat dapat mengeluarkan obat

#### **DAFTAR PUSTAKA**

- **Anisyah***.* 2000*.* Pengertian Aplikasi. Tersedia pada [https://elib.unikom.ac.id/files/disk1/577/jbptunikompp-gdl-robbyharis-28847-](https://elib.unikom.ac.id/files/disk1/577/jbptunikompp-gdl-robbyharis-28847-9-unikom_r-i.pdf) [9-unikom\\_r-i.pdf.](https://elib.unikom.ac.id/files/disk1/577/jbptunikompp-gdl-robbyharis-28847-9-unikom_r-i.pdf) Di akses pada tanggal 27 Juli 2019.
- **Azwar***.* 2010**.** Pengertian Puskemas. Tersedia pada [http://repository.ump.ac.id/4171/3/Listia%20Nurhidayah%20BAB%20II.pdf:](http://repository.ump.ac.id/4171/3/Listia%20Nurhidayah%20BAB%20II.pdf) Diakses pada tanggal 27 Juli 2019
- **Adi, I. R.,** 2008. Pengertian Inventarisasi. Tersedia pada [https://repository.bsi.ac.id/index.php/unduh/item/107357/File\\_10-BAB-II-](https://repository.bsi.ac.id/index.php/unduh/item/107357/File_10-BAB-II-Landasan-Teori.pdf)[Landasan-Teori.pdf.](https://repository.bsi.ac.id/index.php/unduh/item/107357/File_10-BAB-II-Landasan-Teori.pdf) Diakses 8 Juli2019
- **Ansel.** 2001**.** Pengertian Obat. Tersedia pada [https://idtesis.com/pengertian-obat](https://idtesis.com/pengertian-obat-berbagai-ahli/)[berbagai-ahli/.](https://idtesis.com/pengertian-obat-berbagai-ahli/) Diakses 10 agustus 2019
- **Anjasari, R.** 2009. Sistem Informasi Inventarisasi Barang Dikantor Arsip Dan Perpustakaan Daerah Surakarta. UNS-FMIPA Prog. DIII Ilmu Komputer-M.3206030-2010. Diakses 15 Juli 2019
- **Nugroho, D. H,** 2018. Pengembangan Sistem Informasi Inventaris Barang Berbasis Web Di SMK PIRI 2 Yogyakarta. Tugas Akhir. Fakultas Teknik Informatika, Universitas Negeri Yogjakarta. Diakses 1 juli 2019
- **Oetomo.** 2017. Pengertian Internet. Tersedia pada: [https://www.dosenIT.com./id/pengertian-internet-menurut-para-ahli.](https://www.dosenit.com./id/pengertian-internet-menurut-para-ahli) Diakes 25 juli 2019
- **Saefudin, F., D.** 2018. Analisis Dan Perancangan Aplikasi Persediaan Obat Berbasis Web. Jurnal Komputer Dan Informatika. Vol . 20 : Hal 96-100. Diakses 5 Juli 2019
- **Sibero.** 2011. Pengertian PHP. Tersedia pada: [https://www.mastekno.com./id/pengertian-bahasa-pemprograman-php-menurut](https://www.mastekno.com./id/pengertian-bahasa-pemprograman-php-menurut-para-ahli)[para-ahli.](https://www.mastekno.com./id/pengertian-bahasa-pemprograman-php-menurut-para-ahli) Diakses 5 juli 2019
- **Wardani, R., R.** 2017. Analisis Dan Perancangan Sistem Informasi Persediaan Obat Pada Puskesmas Payo Selicih Jambi Berbasis Destop. Jurnal Manajemen Sistem Informasi, 2(2), 455-469. 2017